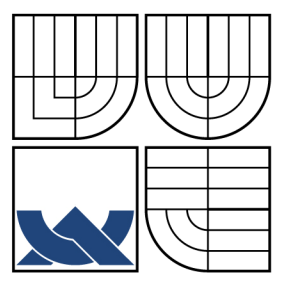

#### VYSOKÉ UČENÍ TECHNICKÉ V BRNĚ BRNO UNIVERSITY OF TECHNOLOGY

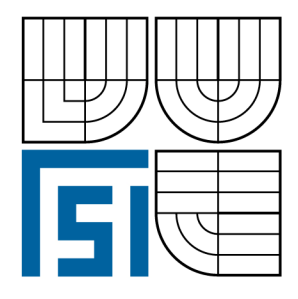

FAKULTA STROJNÍHO INŽENÝRSTVÍ ÚSTAV VÝROBNÍCH STROJŮ, SYSTÉMŮ A **ROBOTIKY** 

FACULTY OF MECHANICAL ENGINEERING INSTITUTE OF PRODUCTION MACHINES, SYSTEMS AND ROBOTICS

# SYSTÉMY PRŮMYSLOVÉHO VIDĚNÍ S ROBOTY KUKA A JEHO APLIKACE NA SYNCHRONIZACI POHYBU ROBOTU S POHYBUJÍCÍM SE PRVKEM

ROBOT VISION WITH INDUSTRIAL ROBOTS KUKA

DIPLOMOVÁ PRÁCE **MASTER'S THESIS** 

**AUTHOR** 

AUTOR PRÁCE Bc. SIMONA SELINGEROVÁ

**SUPERVISOR** 

VEDOUCÍ PRÁCE Ing. ALEŠ POCHYLÝ

**BRNO 2010** 

**Vysoké učení technické v Brně, Fakulta strojního inženýrství** 

**Ústav výrobních strojů, systémů a robotiky Akademický rok: 2009/10** 

## **ZADÁNÍ DIPLOMOVÉ PRÁCE**

**student(ka): Selingerová Simona, Bc.** 

**který/která studuje v magisterském studijním programu** 

**obor: Výrobní stroje, systémy a roboty (2301T041)** 

**Ředitel ústavu Vám v souladu se zákonem č.l 11/1998 o vysokých školách a se Studijním a zkušebním řádem VUT v Brně určuje následující téma diplomové práce:** 

#### **Systémy průmyslového vidění s roboty Kuka a jeho aplikace na synchronizaci pohybu robotu s pohybujícím se prvkem**

**v anglickém jazyce:** 

#### **Robot vision with industrial robots Kuka**

**Stručná charakteristika problematiky úkolu:** 

**Úkolem je seznámit se s možnostmi strojového vidění u průmyslových robotů Kuka a vytvořit prakticky orientovanou demonstrační aplikaci.** 

**Cíle diplomové práce:** 

**(1) Seznamte se s principy robotického vidění v průmyslových aplikacích, jeho výhodami a nevýhodami. Vyhotovte také rešerši možných řešení, které jsou v současné době dostupné na trhu.** 

**(2) Seznamte se s kamerovým systémem Siemens VS722, jeho možnostmi a programováním a možnými způsoby komunikace s průmyslovými roboty Kuka.** 

**(3) Vytvořte demonstrační aplikaci na průmyslovém robotu Kuka KR 3. Zaměřte se především na synchronizaci pohybu robotu s pohybujícím se prvkem na pásovém dopravníku za účelem přesného uchopení prvku a následné manipulace.** 

Seznam odborné literatury:

[1] L. Sciavicco, B. Siciliano: Robotics Modelling, Planning and Control. Springer London, 2008

[2] PIRES, J. N. Industrial Robots Programming: Building Applications for the Factories of the Future. Springer, 2007. 282 s. ISBN 978-0-387-23325-3

[3] WOLF, A., STEINMANN, R. SCHUNK, H. Grippers in Motion: The Fascination of Automated Handling Tasks. Springer, 2005. 242 s. ISBN 978-3-540-27718-7

Vedoucí diplomové práce:Ing. Aleš Pochylý

Termín odevzdání diplomové práce je stanoven časovým plánem akademického roku 2009/10.

**DÊKANÁT** 

L-S.

V Brně, dne 26.11.2009

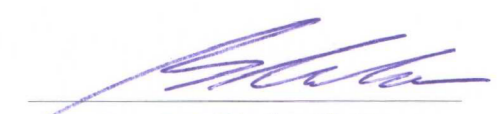

Ing. Petr Blecha, Ph.D. Ředitel ústavu

doc. RNDr. Miroslav Doupovec, CSc. Děkan fakulty

#### **Abstrakt**

Bc. Simona Selingerová

Systémy průmyslového vidění s roboty KUKA a jeho aplikace na synchronizaci pohybu robotu s pohybujícím se prvkem

Diplomová práce, Ústav výrobních strojů, systémů a robotiky, 2010.

Tato diplomová práce se zabývá praktickou aplikací s využitím průmyslového robotu KUKA a průmyslového vidění - inteligentní kamery Siemens. Aplikace je zaměřena na synchronizaci pohybu robotu s pohybujícím se prvkem po pásovém dopravníku. Úvodní a teoretická část této práce je zaměřena na systémy průmyslového vidění, které jsou v současné době dostupné na trhu. Praktická část je poté zaměřena na demonstrační aplikaci: sestavení robotického pracoviště, popis jednotlivých prvků, programování robotu a inteligentní kamery.

#### **Abstract**

Bc. Simona Selingerová

Robot vision with industrial robots KUKA

Master's thesis, Institute of Production Machines, Systems and Robotics, 2010.

This diploma thesis deals with a practical application employing an industrial robot KUKA, a vision system - smart camera Siemens. The application is focused on synchronizing or robot movements with objects moving on a conveyor belt. The introductory and theoretical part of this thesis is concerned with various systems for machine vision currently available on the market. Practical part is then focused on the demonstration application: setting-up the robotic cell and description of all devices, robot and vision system programming.

#### **Bibliografická citace:**

SELINGEROVÁ, S. *Systémy průmyslového vidění s roboty Kuka a jeho aplikace na synchronizaci pohybu robotu s pohybujícím se prvkem.* Brno: Vysoké učení technické v Brně, Fakulta strojního inženýrství, 2010. 53 s. Vedoucí diplomové práce Ing. Aleš Pochylý.

#### **M isto přísežné prohlášení**

Místopřísežně prohlašuji, že jsem byla seznámena s předpisy pro vypracování DP a že jsem celou DP včetně příloh vypracovala samostatně. Ustanovení předpisů pro vypracování DP jsem vzala na vědomí a jsem si vědoma toho, že v případě jejich nedodržení, nebude vedoucím DP moje práce přijata.

V Brně dne 28.5.2010

Bc. Simona Selingerová

**Poděkování** 

Na tomto místě bych ráda poděkovala svému vedoucímu diplomové práce Ing. Aleši Pochylému za konzultace, cenné rady a věnovaný čas.

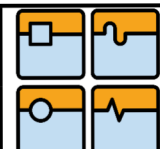

# DIPLOMOVÁ PRÁCE

### **Obsah**

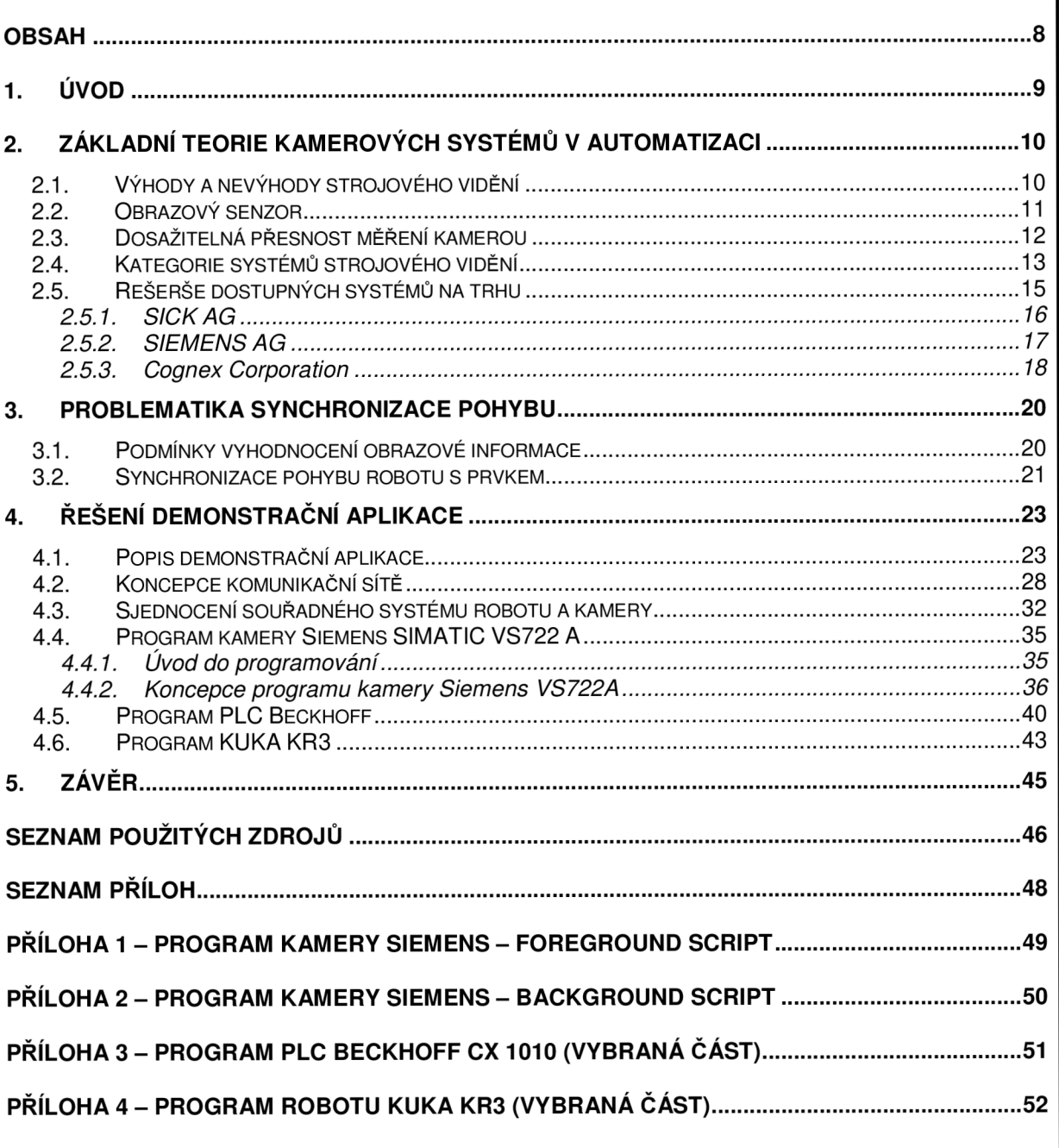

 $\circ$ *—* 

DIPLOMOVÁ PRÁCE

#### **1. Úvod**

S postupným rozšiřováním robotických pracovišť, přišla na řadu i nutnost synchronizace robotu s okolními prvky, které se rovněž podílejí na běhu pracoviště. Celkem rozšířenou aplikací nejen v poslední době je robotické pracoviště, které využívá strojového vidění ve formě inteligentní kamery.

Inteligentní kamera je v zásadě celkem účinný nástroj v oblasti senzoriky. Z obrazu lze vyčíst více detailnějších informací než například některými běžně používanými senzory v průmyslu. Dá se říci, že inteligentní kamera v sobě skrývá více jednoduchých senzorů, ze kterých můžeme vyčíst například: přítomnost předmětu v nějaké předem definované oblasti, tvar předmětu, barvu, dokonce i přesnou polohu v rovině. Potažmo v prostoru, jedná-li se o 3D aplikace strojového vidění. Možná právě tato skutečnost vedla k tomu, že se inteligentní kamery těší své oblibě na výrobních linkách.

Čistě teoreticky lze v inteligentní kameře naprogramovat zastoupení mnoha druhů senzorů. Vše záleží pouze na schopnostech implementátora. Nicméně, v průmyslové praxi se lze setkat s mnoha robotickými aplikacemi, které nevyužívají pouze inteligentní kameru, ale i další prvky nebo senzory. Zejména pak, jedná-li se o složitější robotická pracoviště.

Tato diplomová práce má za úkol sestavit a programovat právě takové robotické pracoviště. I když se v tomto případě nejedná o příliš složitou aplikaci, je v řešení diplomové práce využita nejen inteligentní kamera, ale také jiné senzory, které mají za úkol pomoci synchronizovat pohyb robotu s pohybujícím se objektem.

 $\circ$ *—* 

DIPLOMOVÁ PRÁCE

#### **2. Základní teorie kamerových systémů v automatizaci**

Využití kamerových systémů k automatizaci v průmyslu se datuje od 80. let 20. století. Tehdejší kamerové systémy byly tvořeny kombinacemi samostatné PC kamery a samostatného analogovo-digitálního převodníku. Především díky své nákladnosti, složitému programování, instalaci a údržbě neměly na trhu dobrou pověst. Svým vývojem dosáhly dnes až k inteligentním kompaktním senzorům, které jsou často využívány v řešení průmyslových aplikací.

Rok 2002 dal základ pro převahu digitálních systémů na trhu. Vedly k tomu především výhody, které tyto systémy poskytovaly v porovnání s analogovými. Například větší rozlišení, širší škála odstínů šedé barvy, lepší kvalita signálu.

#### **2.1. Výhody a nevýhody strojového vidění**

Význam a aplikace strojového vidění v průmyslové automatizaci neustále roste. Důvodem je i skutečnost, že se jedná o nástroj automatizace s širokou oblastí použití. Strojové vidění v průmyslu v současné době umíme využívat pro úlohy počítání dílů, kontroly úplnosti, polohování, třídění, identifikace, čtení textů a kódů, hledání chyb nebo měření a kontroly tolerancí. Nasazení kamerového senzoru do výroby je efektivní způsob kontroly kvality, na kterou je v dnešní době brán velký ohled.

Výhodou strojového vidění je automatizovanost. Systém vidění umožňuje přímé spojení se strojem, výrobní linkou nebo řídícím systémem. Výrobní proces tak lze přímo řídit podle výsledků inspekce.

Systém strojového vidění je flexibilní. Při změně sortimentu lze kamerový systém jednoduše přizpůsobit změnou softwaru, popřípadě při modifikaci součásti lze změnit pouze parametry softwaru.

Systém strojového vidění je bezdotykový a neinvazní. Není tedy třeba upravovat výrobní zařízení a nepřekáží při provádění výrobních operací. Díky krátké expoziční době není nutné přizpůsobovat časování operačního cyklu.

Je univerzální, protože dokáže na jednom sejmutém snímku provést několik inspekčních operací najednou.

Další výhodou je rychlost. Snímání obrazu je provedeno velmi rychle, taktéž jeho zpracování. Tato výhoda je důležitá v porovnání s kontrolou pomocí měřidel a kalibrů v systému pásové výroby.

Nevýhodou je především počáteční investice při zavádění kamerového systému a také při nutné úpravě pracovního prostředí ve kterém má systém pracovat ( např. osvětlení, vibrace, prach).

Další nevýhodou je nutnost zaškolení personálu a náklady spojené se servisem nebo inovací systému.

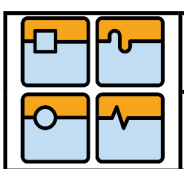

DIPLOMOVÁ PRÁCE

Inteligentní kamery nemají automatické ostření, protože po automatickém ostření není dostatečně vysoká poptávka ze strany zákazníků. Tento fakt omezuje především aplikace, kdy je kamera umístěna na pohybujícím se prvku. Při programování je potom nutné brát ohled na ruční ostření kamery.

#### **2.2. Obrazový senzor**

Velmi důležitou součástí kamery je snímací polovodičový prvek, který zajišťuje získání obrazu objektu z fyzické podoby do elektronické. U moderních kamer je nejpoužívanějším snímačem obrazu CMOS ( Complementary Metal Oxide Semiconductor) nebo CCD ( Charged Coupled Device) prvek.

Technologie CCD je poměrně cenově náročná a může poskytovat pouze analogový signál, který je pro další zpracování následně nutné digitalizovat (Havle, 2008b). CCD snímače se narozdíl od CMOS snímačů vyznačují lepší světelnou citlivostí. Ta umožňuje senzoru vytvořit kvalitní obraz i při špatném osvětlení.

Výhodou CMOS snímačů je, že poskytují již digitalizovaný signál, což výrazně přispívá ke zjednodušení konstrukce kamery. Snímače CMOS ovšem prozatím nejsou schopny poskytnout obraz v tak vysoké kvalitě, jako CCD snímač. Je to dáno menší světelnou citlivostí ([Netcam.cz,](http://Netcam.cz) cit. 2010). Dobře se dají využít v případech, kdy kamera zachycuje dobře osvětlené prostředí, ne v případech špatného osvětlení. Jsou využívány spíše při konstrukci levnějších kamer (Havle, 2008b).

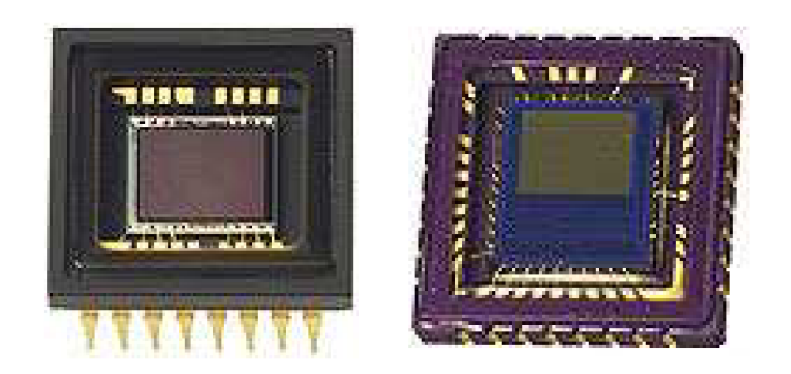

Obr. 2-1 CCD snímač: velikost 1/3 palce (vlevo), CMOS snímač: velikost 1/4 palce (vpravo). Zdroj: ([Netcam.cz,](http://Netcam.cz) cit. 2010)

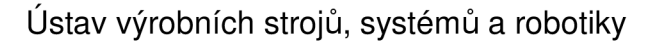

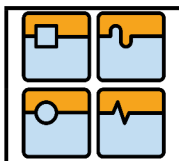

DIPLOMOVÁ PRÁCE

#### **2.3. Dosažitelná přesnost měření kamerou**

Mezi nejčastější inspekční úlohy ve výrobním procesu patří vizuální kontrola objektu nebo měření parametrů objektu.

Při zavádění kamerového systému v úlohách automatizace měření je důležitým parametrem kamery dosažitelná přesnost a opakovatelnost měření. V moderní průmyslové výrobě lze kamerovými systémy dosáhnout i mikrometrových měření (Havle, 2009).

Dosažení požadované přesnosti měření kamerou je závislé na několika parametrech. Především je dáno rozlišením (počtem pixelů) obrazového snímače a prostředím, ve kterém bude inspekční proces probíhat. Aby bylo dosaženo kvalitního a stabilního obrazu, který je pro měření objektu velmi důležitý, je zapotřebí odpovídajícího osvětlení. Pro aplikace měření je v průmyslu nejčastěji využívána koncepce "podsvícení", kdy je snímána silueta objektu (Havle, 2009).

Další možností pro zlepšení přesnosti měření objektu je využití softwaru inteligentní kamery, který dnes již zajišťuje i tzv. subpixelové rozlišení, umožňuje tedy stanovit polohu hrany obrazu s rozlišením na 1/20 pixelu (Havle, 2009).

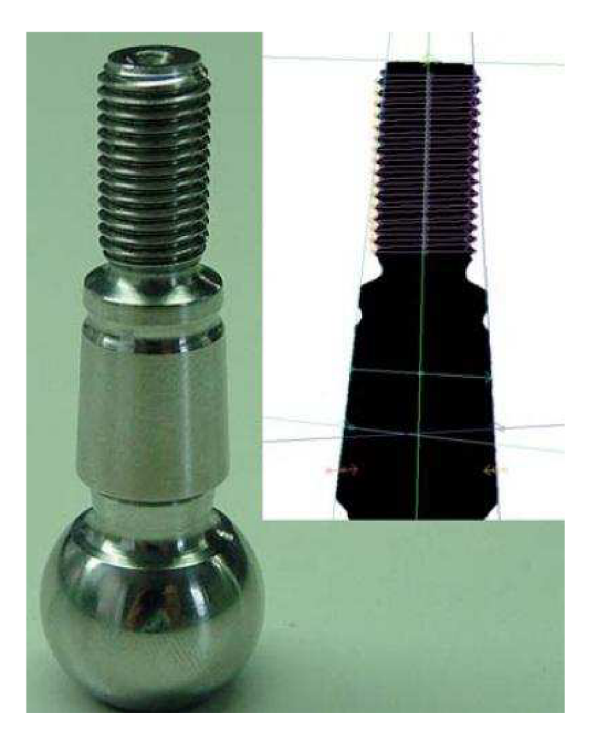

Obr. 2- 2 Aplikace inteligentní kamery při kontrole kulového čepu. Zdroj: (Havle, 2009)

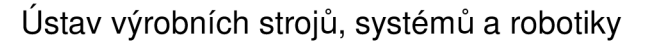

 $\circ$ *—* 

DIPLOMOVÁ PRÁCE

#### **2.4. Kategorie systémů strojového vidění**

Systémy strojového vidění lze dělit do čtyř kategorií podle zaměření na určitou skupinu úloh.

#### 2.4.1. Kamerový senzor (*Vision sensor)*

Kamerové senzory představují velmi často používanou kategorii senzorů pro optickou kontrolu. Systém kamery včetně osvětlení se vyznačuje kompaktností a bývá integrován do jednoho pouzdra.

Základní vlastností senzoru je schopnost "naučit se" jak má objekt vypadat, další prvky jsou poté srovnávány s naučeným vzorem. V případě shody jsou vyhodnoceny jako dobré, v opačném případě jako špatné. Hlavními přednostmi jsou nízká cena a snadné použití (Havle, 2008a), (Krajcar, 2009).

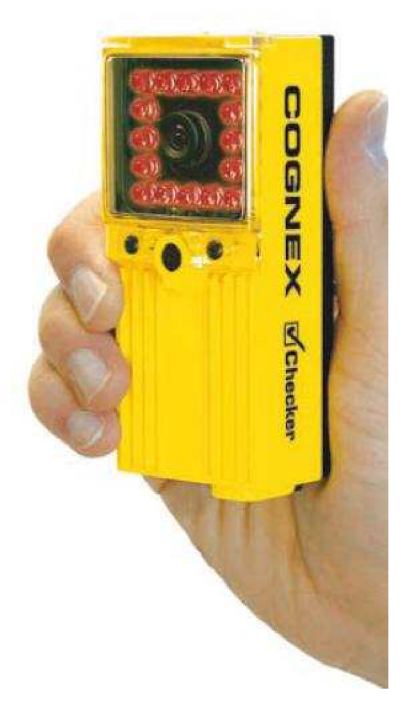

Obr. 2-3 Příklad kamerového senzoru. Zdroj: (Havle, 2008a)

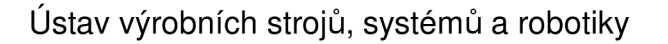

# DIPLOMOVÁ PRÁCE

Str. 14

#### 2.4.2. Inteligentní kamera *(Smart sensor)*

 $\circ$ 

*—* 

Inteligentní kamera je kompaktní systém, který je schopen řešit i náročnější aplikace a v rámci jednoho úkolu provádět více různých inspekcí.

Programování kamery včetně odesílání informací zjištěných při inspekci je zajištěno přes síťovou komunikaci. Proto je nutné, aby kamera dokázala přenášet data do počítače v reálném čase. Program je tvořen ve vývojovém prostředí kamery,

Výhodou inteligentních kamer je mechanická odolnost, která dává kameře schopnost lépe se vyrovnat s podmínkami v průmyslovém prostředí. Nevýhodou je omezená paměť, která nedává možnost ukládání většího množství dat a operační paměť, která nemusí poskytovat dostatek kapacity pro náročné úlohy (Krajcar, 2009).

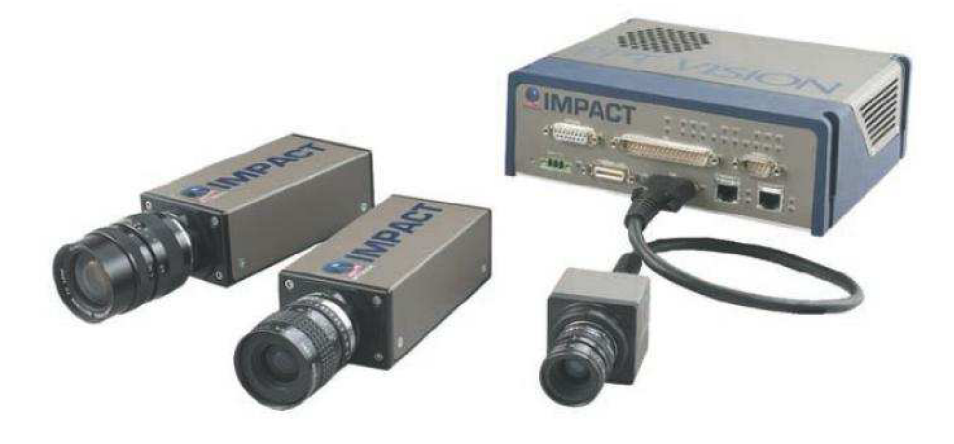

Obr. 2–4 Příklad inteligentní kamery. Zdroi: (Hayle, 2008a)

#### 2.4.3. PC systémy (PC *vision)*

Nejstarším řešením systému počítačového vidění jsou PC systémy. Systém je tvořen kamerou, která slouží jen jako prostředek k získání obrazu (Havle, 2008a). Pro vyhodnocení je poté nutno snímaný obraz přenést do počítače.

PC systém je modulární, lze tedy kombinovat různé kamery a počítače. Výpočetní výkon a velikost paměti je dána použitým počítačem.

Značnou nevýhodu představuje velká zástavba celého systému (Havle, 2008a), která není předmětem zájmu v moderní automatizované výrobě. Také nutnost transportu velkého objemu dat mezi kamerou a počítačem a nízká mechanická odolnost proti podmínkám ve výrobě nedává možnost PC systémům vyniknout na trhu (Havle, 2008a).

 $\circ$ *—* 

DIPLOMOVÁ PRÁCE

Str. 15

Zvláštní podkategorií PC systémů jsou kompaktní kamerové systémy *{Compact Vision System),* které představují PC systémy upravené tak, aby mohly odolávat průmyslovému prostředí (Krajcar, 2009). Ve srovnání s inteligentními kamerami poskytují více paměti a výpočetního výkonu (Krajcar, 2009). Výhodou je i vyhodnocení signálu z více kamer pomocí jedné řídící jednotky. Nevýhodou stále zůstává větší a těžší zástavba (Krajcar, 2009).

Do skupiny PC systémů patří i řádková kamera. Řádková kamera je neinteligentní kamera. Její princip je ve snímkování pouze jednoho řádku pixelů. V počítači se potom jednotlivé nasnímané řádky pixelů skládají v obraz. Její výhodou je snímání a kontrola větších ploch, větší přesnost a rozlišení.

PC systémy se stále v automatizačním průmyslu využívají. Zejména v případech, kdy je nutné na linku instalovat více kamer. V takovém případě je stále ještě cenově výhodnější instalovat kamerové senzory pro nasnímání obrazu a poté je připojit k jednomu počítači, který je vybaven patřičným softwarem pro zpracování obrazu.

#### 2.4.4. Zákaznické systémy *(Custom vision)*

Kategorie zákaznických systémů zahrnuje systémy, které jsou stavěné "na míru". Jejich využití je namístě v případech, kdy nelze použít žádnou z předchozích variant nebo kdy je třeba vybudovat systém pro úlohy vyžadující vysokou rychlost zpracování, v případech speciálních algoritmů nebo nestandardních kamer (Havle, 2008a).

#### **2.5. Rešerše dostupných systémů na trhu**

V současné době se na strojové vidění zaměřuje mnoho firem. Lze tedy pro námi daný požadavek vybírat z velkého množství nabídek na trhu. Podle požadavku lze na trhu zakoupit jak samostatný senzor tak i celý kamerový systém. Pokud se jedná o koupi samostatného inteligentního senzoru je možné tuto kategorii dále rozdělit na senzor s integrovaným osvětlením nebo senzor bez integrovaného osvětlení. V tomto případě se jedná jen o koupi základního minima. Jak bylo řečeno výše, osvětlení je velice důležitou součástí úspěšné inspekce, proto se dá předpokládat, že po koupi senzoru bez integrovaného osvětlení, bude zákazník nucen, samozřejmě v závislosti na stupni inspekce, tuto nezbytnost dodatečně vyřešit.

V případě senzorů s integrovaným osvětlením lze vybírat z barevné nabídky mezi modrým, červeným, zeleným nebo bílým světlem. Nejčastěji se užívá červeného světla, protože vytváří dobrý kontrast. Nasvícení červeným světlem je také stabilní (např. zářivky vytváří nestabilní nasvícení, tzn. že předmět je nasvícen pokaždé jinak). Integrované osvětlení je ve většině případů tvořeno mezikruhovou plochou, na které jsou umístěny LED (Light-emitting diode) diody. Některé inteligentní senzory s integrovaným osvětlením v sobě mají LED diody zakomponovány tak, že po skončení jejich životnosti se nedají nahradit novými.

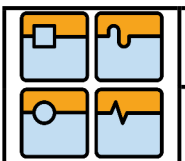

DIPLOMOVÁ PRÁCE

Záleží už jen tedy na zákazníkovi, od které firmy si inteligentní senzor koupí. Jako možná kritéria pro výběr firmy by mohla posloužit především tato: dostupnost firmy a servisu, dobré jméno firmy a požadovaná cena. Do dalších kritérií by se daly zařadit už jen specifické požadavky pro danou inspekční úlohu, jako například: rozlišení, paměť, možnosti komunikace, mechanická odolnost, software, druh aplikace apod.

#### 2.5.1. SICK AG

Firma SICK je jedním z předních výrobců senzorové techniky pro průmyslové využití. Hlavní sídlo firmy je v Německu. Firma SICK má od roku 1946 celkem 40 mezinárodních a národních dceřiných společností (SICK AG, c2010).

V nabídce pro zákazníky lze najít kamerový senzor řady CVS a Inspector, inteligentní kamery řady IVC a 3D kamery řady Ranger a Ruler. Se všemi druhy lze komunikovat přes Ethernet. SICK má svoje zastoupení také v České republice.

Jako součást integrovaného osvětlení využívá firma SICK difuzor. Tento difuzor slouží k rozptýlení světla, které vytvoří homogenější osvětlení.

Výhodou inteligentní kamery firmy SICK je výstup, kterým může ovládat externí zdroj světla.

Při použití 3D kamery typu Ranger je potřeba brát v úvahu i použití počítače s vícejádrovým procesorem a vysokorychlostním Ethernetem. Tento typ kamery se nedá využít pro aplikace měření, jelikož 1 px v ose x neodpovídá 1 px v ose y.

Pro účely této diplomové práce by nejvíce vyhovovala inteligentní kamera řady IVC-2D. Jak výrobce sám uvádí, je tato kamera vhodná v případech robotické manipulace se součástmi, kdy je součást odebírána robotem z pásového dopravníku a následně paletována.

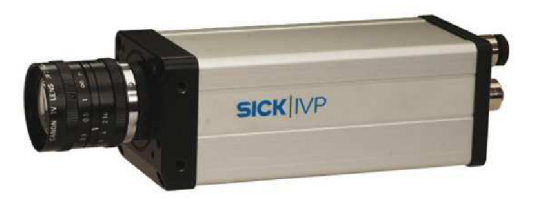

Obr. 2-5 Smart kamera IVC-2D. Zdroj: (SICK AG, c2010)

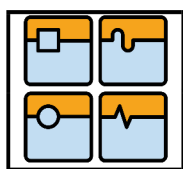

# DIPLOMOVÁ PRÁCE

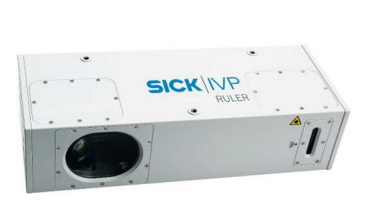

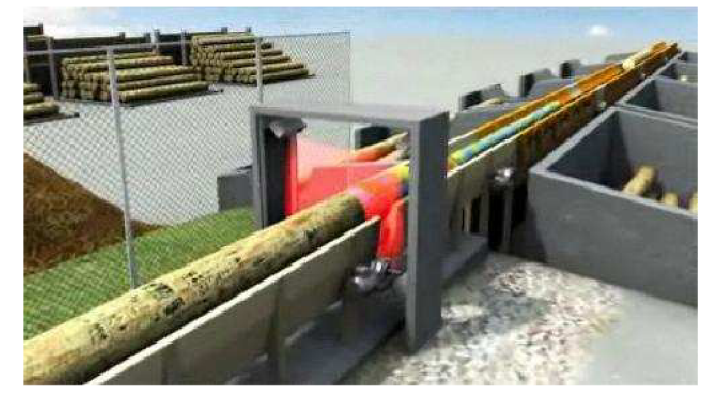

Obr. 2–6 3D kamera SICK Ruler (vlevo) a její aplikace při 3D měření (vpravo). Zdroj: (SICK AG, c2010)

#### 2.5.2. SIEMENS AG

Společnost Siemens patří mezi největší globální elektrotechnické a elektrické koncerny (Siemens AG, c2010). Siemens se objevil na trhu již od roku 1849 a k současné době působí celkem ve 190-ti zemích světa včetně České republiky. Jako koncern v sobě skrývá mnoho divizí a jednou z nich je i průmyslová automatizace a její odvětví, tedy senzorika.

Systémy SIMATIC Machine Vision jsou systémy strojového vidění, které slouží pro optickou kontrolu výrobků v průmyslové výrobě. Ve své nabídce uvádí inteligentní obrazové senzory SIMATIC řada VS 100 a inteligentní kamery SIMATIC řada VS 700. Rozdíl obou řad je ve vyhodnocování obrazové informace. Řada VS 700 se uvádí do provozu programováním, zatímco řada VS 100 vyhodnocuje obraz "učením", tedy porovnáváním obrazu s obrazem uloženým v paměti.

Pro potřeby demonstrační aplikace pro tuto diplomovou práci postačí standardní kamera řady VS722.

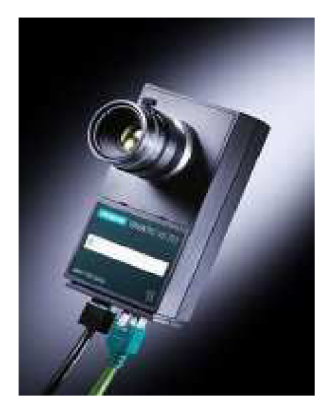

Obr. 2-7 Inteligentní kamera řady SIMATIC VS700. Zdroj: (Siemens AG, c2010)

# $\circ$ *—*

DIPLOMOVÁ PRÁCE

#### 2.5.3. Cognex Corporation

Společnost Cognex je světovým poskytovatelem systémů strojového vidění. Hlavní sídlo společnosti je v Massachusetts, USA. Má mnoho dceřiných společností a zastoupení v Americe, Evropě, Asii a Japonsku. V České republice nemá přímé zastoupení. Výhradní zastoupení Cognex má pro Českou a Slovenskou republiku firma APPLIC spol. s.r.o.

V produktech nalezneme senzory řady Checker 3G a Checker 200 a samozřejmě také inteligentní kamery řady In-Sight 5000 a In-Sight Micro. Řada Checker 3G a Checker 200 jsou kamerové senzory pro zjištění prezence/absence ovšem ne jen celého výrobku, ale také dílů nebo detailů na výrobku, které si zvolíme (např. přítomnost kódu na obale) (Cognex Corporation, c2010). Inteligentní kamery řady In-Sight 5000 jsou již kamery pro optickou inspekci výrobku. A kamery řady In-Sight Micro se vyznačují především svými malými rozměry (společnost Cognex uvádí rozměry 30x30x60 mm). Díky této výhodě je vhodná především pro případ montáže do úzkého prostoru nebo na efektor robotu. Možnosti inspekce v porovnání s "klasickými" inteligentními kamerami závisí na softwaru kamery.

Cognex nabízí volně stažitelný software pro své inteligentní kamery In-Sight Explorer. V provedení EasyBuilder pro techniky a v provedení Spreadsheet pro specialisty v oboru. Rozdíl obou je v propracovanosti nástrojů pro zpracování obrazu. EasyBuilder má ve svých inspekčních nástrojích více defaultních nastavení, zatímco Spreadsheet poskytuje možnost rozsáhlé úpravy nástrojů pro zpracování obrazu podle potřeb integrátora.

Není bezprostředně nutné využívat vyvinutý software pro inspekci kamerou. V průmyslu se často využívá řešení, kdy se inteligentní kamera programuje v C/C++ nebo LabView. Při tomto způsobu programování bývají zpravidla využity knihovny, které firma také poskytuje.

Počty vstupů a výstupů z inteligentní kamery lze rozšířit pomocí přídavného hardwaru.

Pro řešení úlohy diplomové práce by mohla být vhodným nástrojem inteligentní kamera In-Sight řady 5100.

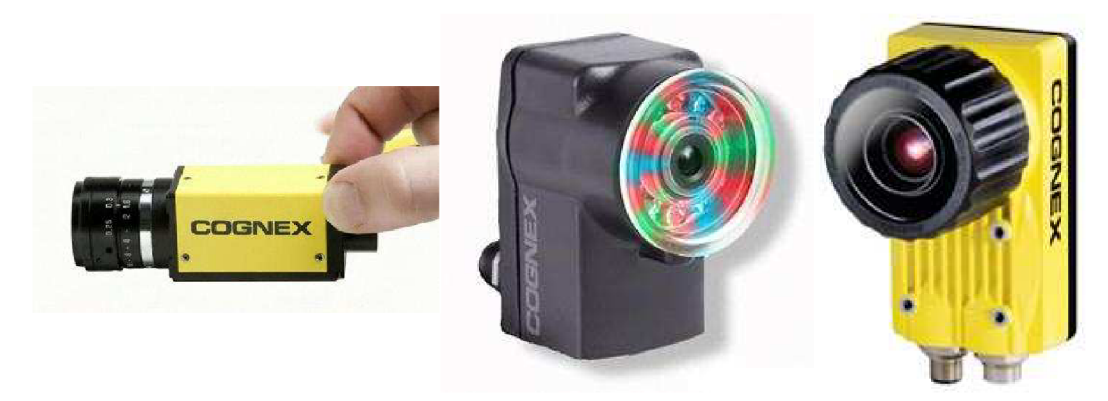

Obr. 2-8 Cognex In-Sight Micro (vlevo), Cognex Checker 3G (uprostřed), Cognex In-Sight řada 5000 (vpravo). Zdroj: (Cognex Corporation, c2010)

 $\circ$ *—* 

Ústav výrobních strojů, systémů a robotiky

Str. 19

# DIPLOMOVÁ PRÁCE

Pro řešení demonstrační aplikace této diplomové práce by se dalo využít inteligentních senzorů mnoha firem, avšak demonstrační aplikace bude řešena pomocí inteligentní kamery Siemens SIMATIC VS722-A. Je to především proto, že tuto inteligentní kameru již Ústav výrobních strojů, systémů a robotiky vlastní. Siemens SIMATIC VS722-A je zcela postačující inteligentní kamera a v kombinaci s PLC se díky ní dá řešit úloha synchronizace pohybu robotu s pohybujícím se prvkem.

 $\circ$ *—* 

DIPLOMOVÁ PRÁCE

#### **3. Problematika synchronizace pohybu**

S nástupem průmyslových robotů do výroby došlo i k nutnému vývoji a návrhu robotických pracovišť souvisejících s manipulací výrobků dopravujících se po pásových dopravnících (například v případech paletizace). Při návrhu takového pracoviště je třeba si přiznat, že vytvoření aplikace není zcela jednoduché a také finančně nenáročné. Problematika synchronizace pohybu směřuje z velké části do programování, poté do znalostí komunikačních rozhraní a podmínek prostředí, které ovlivňují průběh procesu. Kinematika a dynamika pohybu robotu je řízena řídicím systémem robotu.

Jak již bylo řečeno výše, pokud řešíme úlohu, při které má robot zachytit předmět pohybující se po dopravníku, je třeba synchronizovat pohyb robotu s pohybem tohoto předmětu. Také je třeba vymezit robotu prostor, ve kterém smí předmět uchopit. A to s ohledem na rozestavení okolních předmětů, které by mohly robotu bránit nebo zasahovat do pracovního prostoru. V programu robotu je sice možné definovat nebo omezit jeho pracovní prostor, ve kterém se smí pohybovat. Ovšem pokud je to vzhledem k situaci vhodné, je lepší přizpůsobit okolní prostředí robotu, aby jeho pracovní prostor nebyl zbytečně zmenšen.

V současné době jsou na trhu k dispozici softwary pro průmyslové roboty (například pro roboty KUKA je to software KUKA ConveyorTech), které řeší problematiku pohybu po pásovém dopravníku a značně tak zjednodušují celou práci. Ovšem není záměrem této diplomové práce uvedený software využít. Důvodem je především finanční náročnost softwaru a také skutečnost, že daná úloha se dá celkem pohodlně řešit i bez instalace tohoto softwaru.

#### **3.1. Podmínky vyhodnocení obrazové informace**

Důležitou roli při uchopení objektu za použití inteligentní kamery hrají podmínky prostředí, které vytvoříme. V závislosti na požadavcích, které jsou předem určeny, může být obrazová informace zpracována v určité přesnosti. Například pokud se jedná pouze o uchopení nějakého blíže neorientovaného předmětu, stačí nám určit a vyhodnotit pouze informaci o jeho pozici, popřípadě o jeho orientaci neboli natočení. Ovšem pokud bychom měli například pracovat s tvarově složitou součástí a orientované ji paletovat, bude zapotřebí z obrazu zpracovat více informací.

Veškeré zpracování obrazových informací si žádá několik podmínek, které bychom pro úspěšnost celého procesu měli brát v potaz. Jedním z nejdůležitějších faktorů je osvětlení. Průmyslové inteligentní kamery nejsou primárně určeny pro noční provoz. I ve dne mohou mít problémy se zpracováním obrazu, to samozřejmě závisí na osvětlení budovy nebo haly, kde je pracoviště provozováno. Správné nastavení osvětlení pro kameru, ale není předmětem této diplomové práce. Proto dále nebude rozebíráno. Bližší informace o tomto tématu je možno přečíst v KRAJCAR, Milan: Robotické vidění s průmyslovými roboty KUKA, 2009.

 $\circ$ *—* 

DIPLOMOVÁ PRÁCE

Dalšími faktory při zpracování obrazu jsou prach a vibrace. Pokud je pracoviště situováno v prašném provozu (např. při broušení), je třeba zajistit, aby se prach nemohl přemístit do prostoru kolem objektivu kamery. Prach by v tomto případě mohl zabránit sejmutí obrazu požadované kvality. Stejně tak, jako vibrace, které také působí nepříznivě při snímání obrazu.

Při pohledu na robotické pracoviště s kamerou jako celek je vhodná ještě instalace bezpečnostních prvků, které zamezí vstupu předmětů nebo osob do uceleného pracovního prostoru.

Konkrétně k zadané demonstrační aplikaci je možné dále mluvit o vlivu rychlosti pohybujícího se objektu na zpracování obrazu. Velikost rychlosti objektu není neomezená a její horní hranice je závislá na použití procesorové techniky v kameře a také na předzpracování obrazu.

Při pohybujícím se objektu je nebezpečí rozmazání hran. Řešením je použití zábleskového zdroje světla, kterým se objekt osvětlí jen na okamžik a tak se zdá být stacionární. Alternativně lze použít kameru s velmi rychlou závěrkou nebo s velice krátkou dobou expozice (SCIAVICCO, L; SICILIANO, B, 2008).

#### **3.2. Synchronizace pohybu robotu s prvkem**

Pod pojmem synchronizace dvou pohybů je myšleno uvedení těchto pohybů do časového souladu.

V případě této diplomové práce je třeba synchronizovat pohyb průmyslového robotu s pohybem určitého objektu. Je dán buď akční systém, nebo akční a řídicí systém, to záleží na volbě. V obou případech je tím myšlen průmyslový robot. K synchronizaci tedy chybí ještě senzorický systém.

V průmyslu je nejčastěji tímto senzorickým systémem inteligentní kamera. Ale není pravidlem, že musí být vždy použita. Pokud to situace dovoluje, je možné senzorický systém složit i z jiných prvků.

Dá se říci, že ve všech průmyslových aplikacích, které se týkají synchronizace pohybu robotu, jsou řídicímu systému známy některé skutečnosti (například o rychlosti pohybu objektu, o vymezeném prostoru k pohybu apod.). V současné době se v průmyslu nevyskytují aplikace, kdy se synchronizuje pohyb robotu s pohybem objektu ve zcela neznámém prostředí. Nicméně pokud by došlo k takovému požadavku ze strany zákazníka, bylo by nutné věnovat hodně úsilí a pozornosti do senzorického a také řídicího systému celé aplikace.

V této diplomové práci je využita k synchronizaci pohybu robotu inteligentní kamera a PLC (Programmable Logic Controller), které tedy vytváří senzorický a řídicí systém celé aplikace.

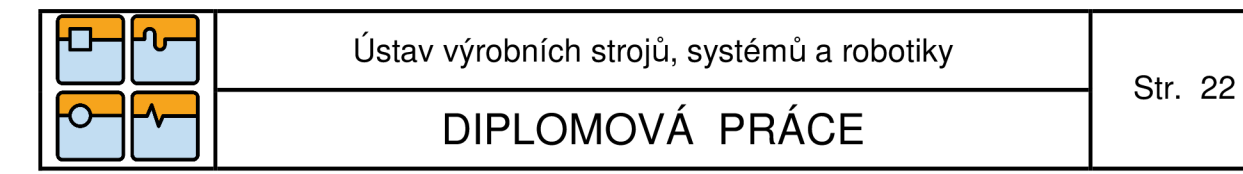

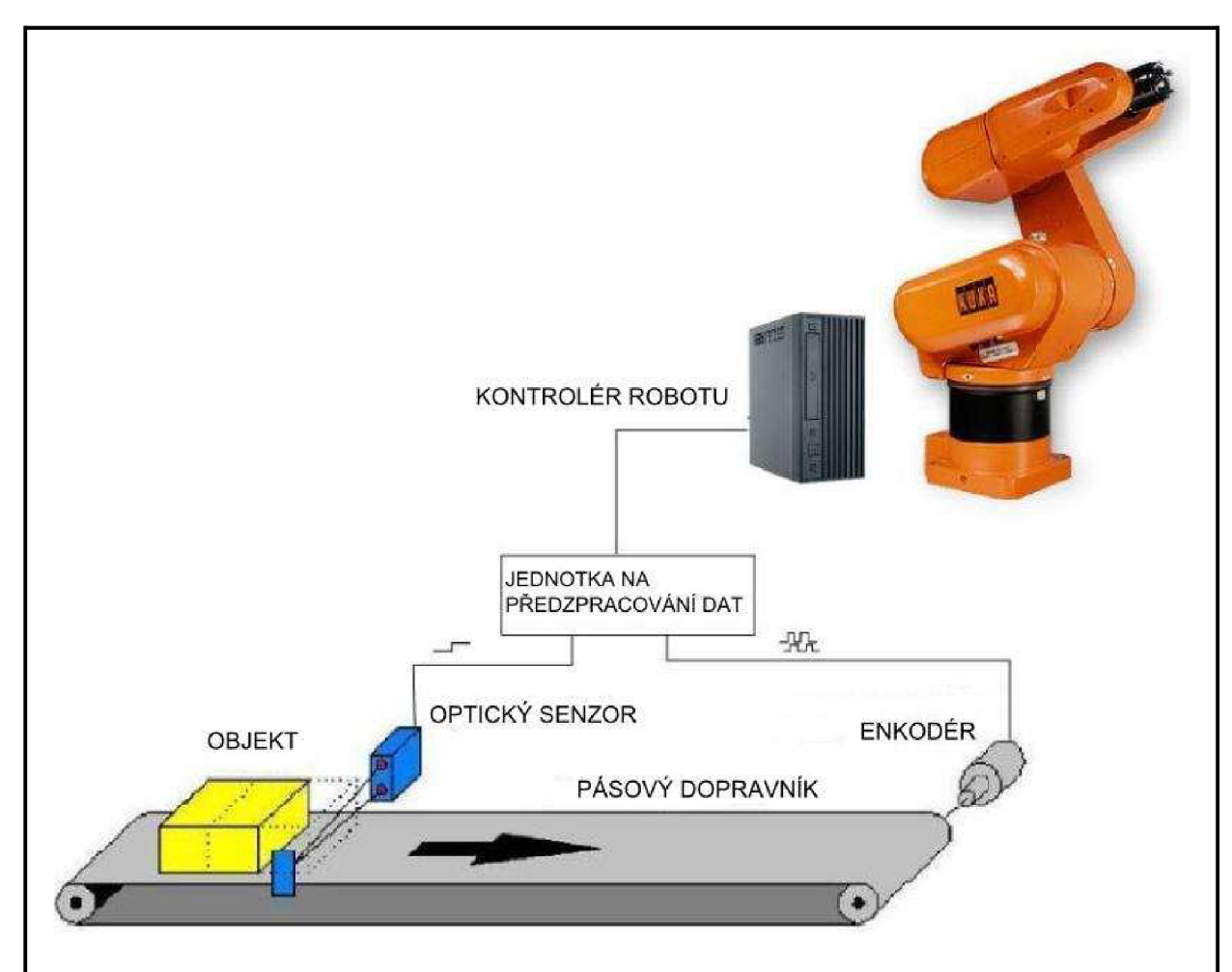

Obr. 3-1 Řešení synchronizace pohybu robotu s pohybem objektu po pásovém dopravníku. Zdroj: (KUKA Roboter GmbH, 2004)

Řešení synchronizace pohybu na Obr. 3-1 se sestává z pásového dopravníku, pohybujícího se objektu, enkodéru, optického senzoru a robotu s kontrolérem. Enkodér, tedy snímač otáček a úhlů, zde slouží pro zjištění rychlosti dopravníku. Rychlost je tedy vypočítána následně z otáček. Enkodér je fyzicky propojen k pásovému dopravníku (KUKA Roboter GmbH, 2004). Funkcí optického senzoru je dát pokyn robotu k vykonání programu, popřípadě části programu. Program robotu (nebo jen část programu) bude zahájen ihned po reakci optického senzoru na vzestupnou hranu objektu. Tímto způsobem se dá jednoduše a pohodlně řešit úloha synchronizace pohybu dopravníku s pohybem robotu.

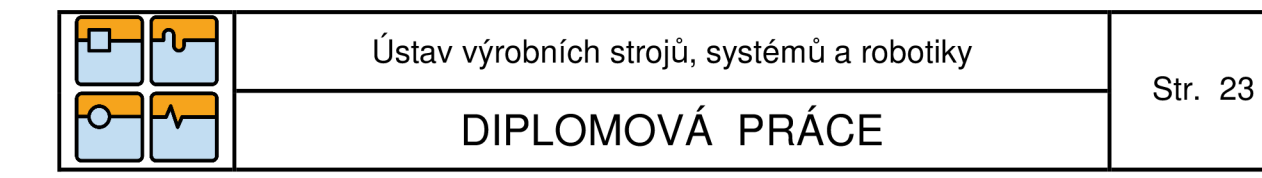

### **4. Řešení demonstrační aplikace**

#### **4.1. Popis demonstrační aplikace**

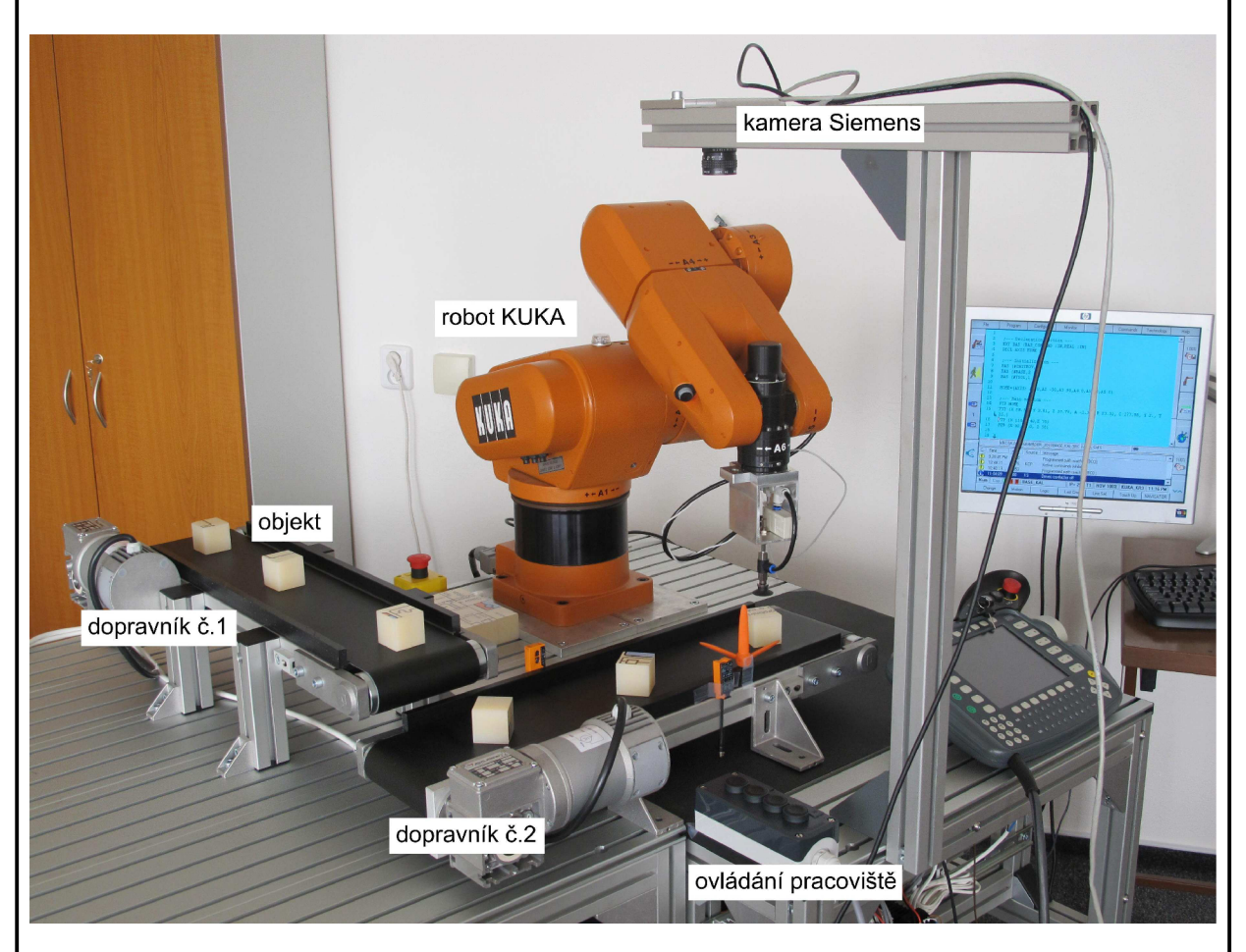

Obr. 4-1 Pohled na robotické pracoviště.

Úloha je jednoduchá. Po uvedení dopravníků do chodu se objekt nachází na začátku dopravníku č. 1. Na konci dráhy objekt spadne zcela náhodně a neorientované na dopravník č. 2. Na dopravníku č. 2 bude objekt nejprve zaznamenán optickým čidlem č. 1. Po detekci objektu optickým čidlem je spuštěn podprogram, který zahájí výpočet rychlosti dopravníku. Po zaznamenání objektu optickým čidlem č. 2 se tento výpočet ukončí a ihned je známa rychlost dopravníku.

Detekcí objektu optickým čidlem č. 2 je rovněž uvedena v činnost kamera, která nasnímá scénu a vyhodnotí potřebná data. Poté, co je tedy známa rychlost i data z kamery je možné tyto informace předat programu robotu. Robot pak zahájí sledování objektu a jeho následné uchopení na konci dráhy dopravníku č. 2.

Uchopený objekt nejprve robot orientuje, tedy srovná jeho natočení. A přenese jej na začátek dráhy dopravníku č. 1.

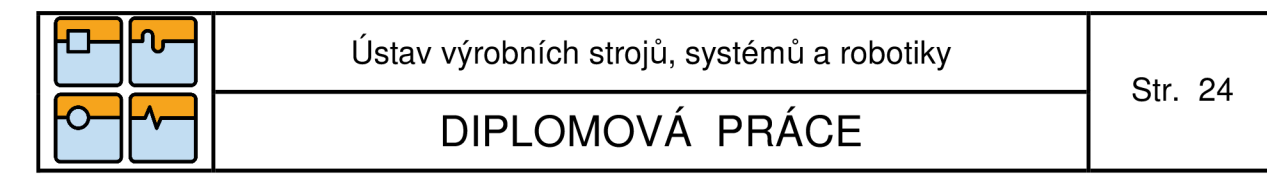

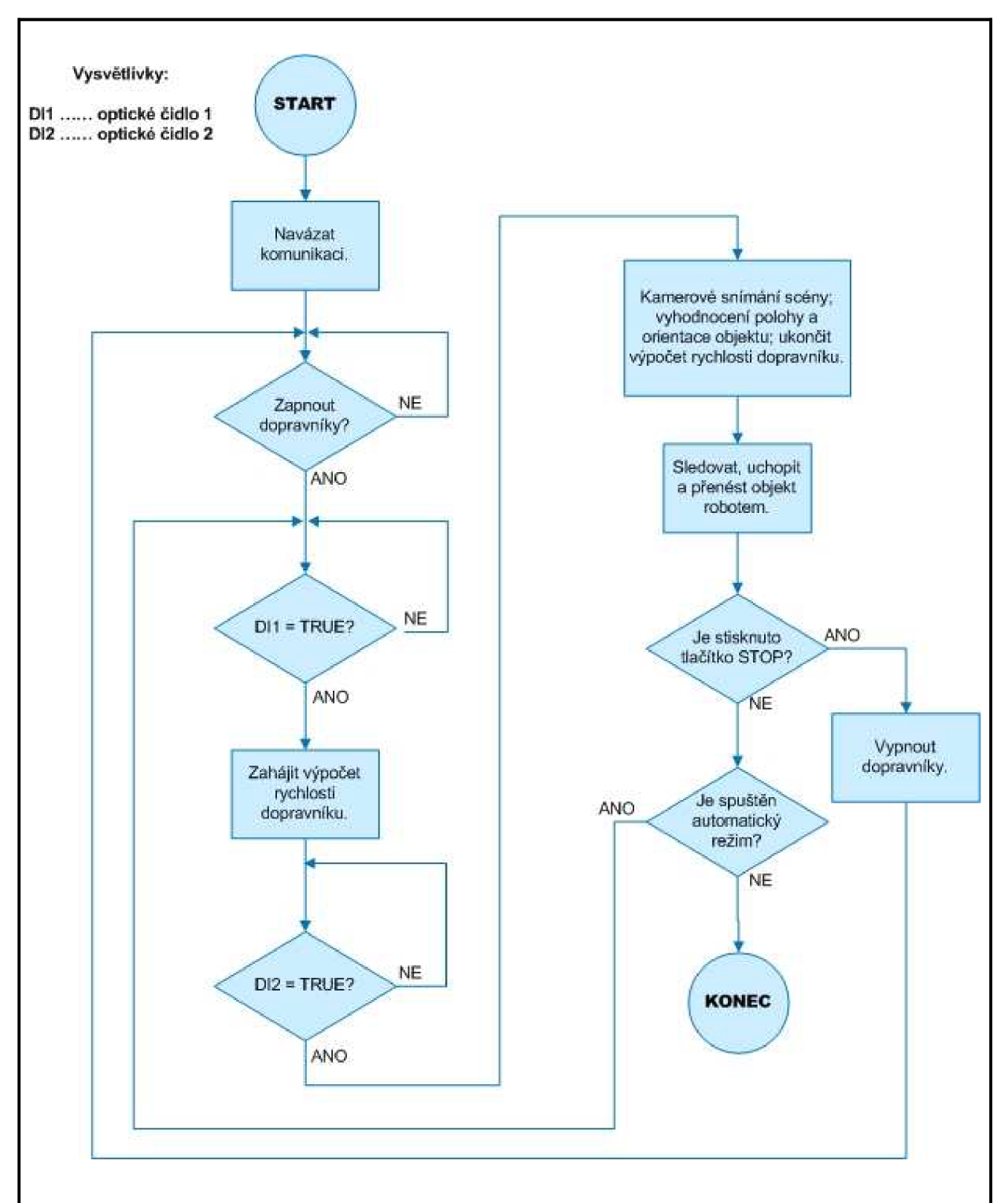

Obr. 4-2 Vývojový diagram demonstrační aplikace.

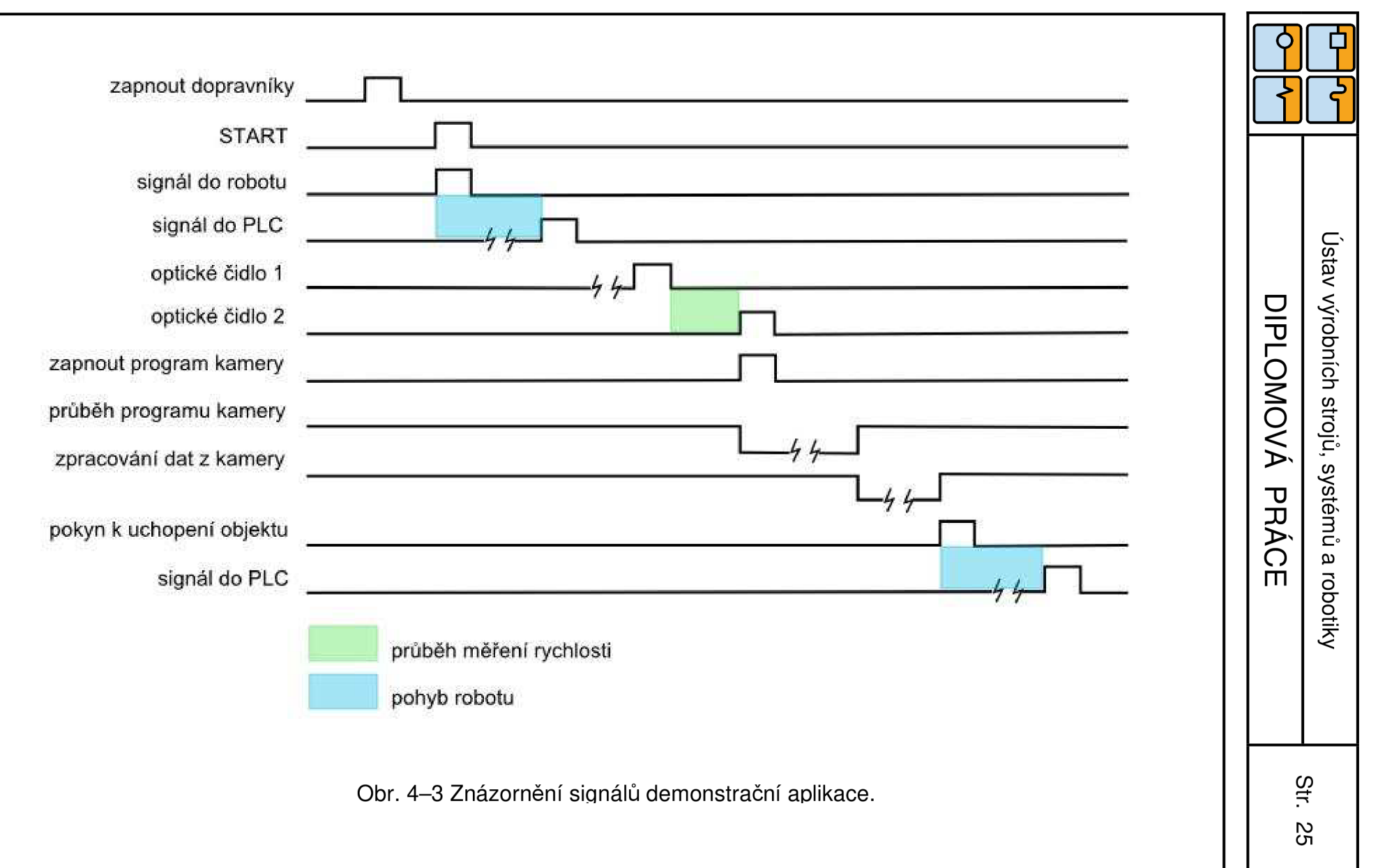

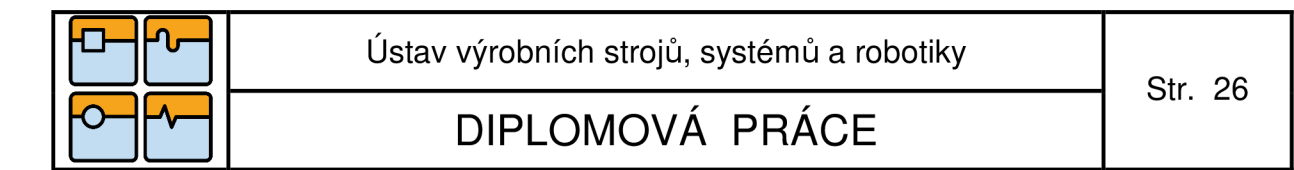

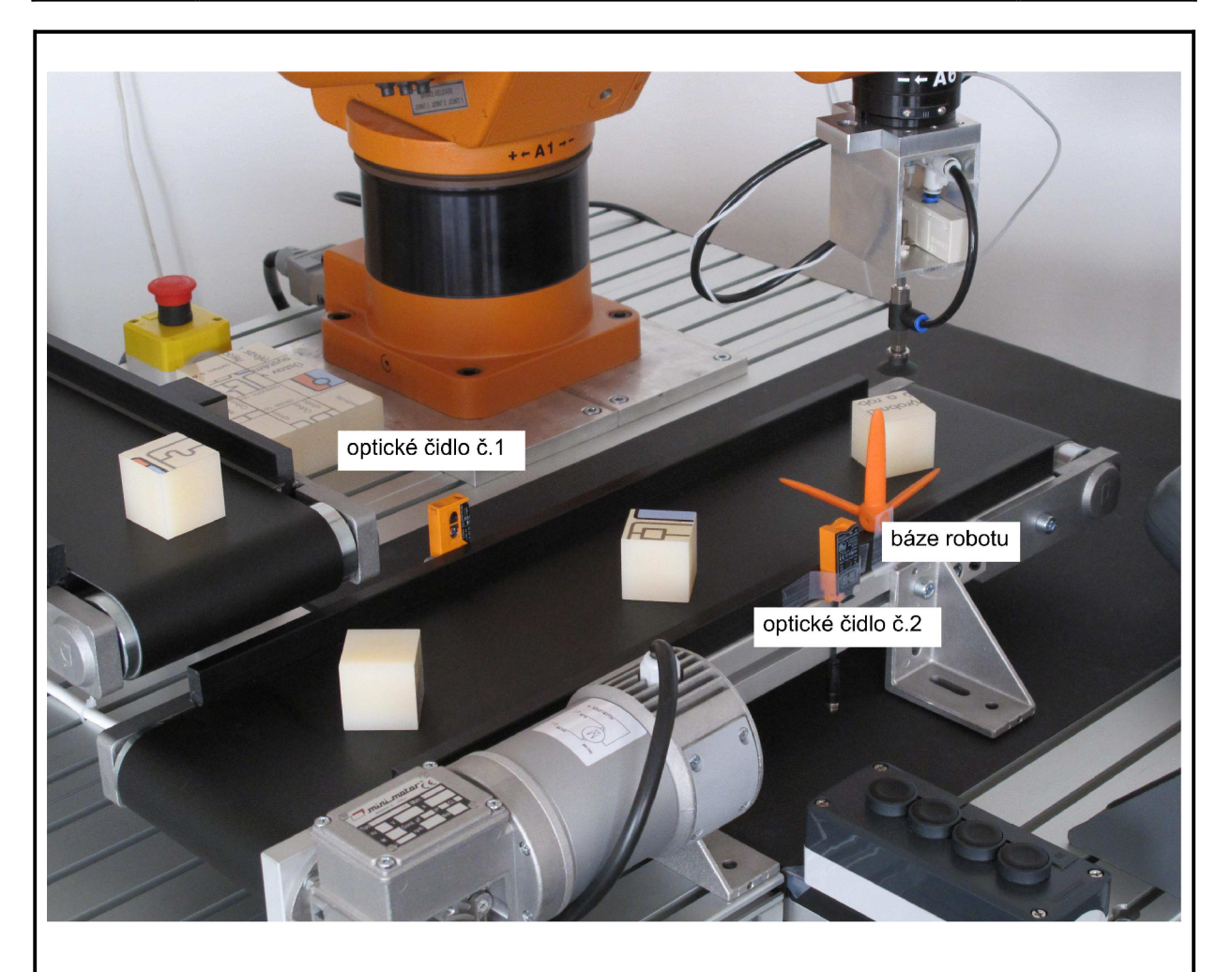

Obr. 4-4 Detail robotického pracoviště. Pohled na dopravník č.2.

Na Obr. 4-4 je vidět detailní pohled na dopravník č. 2. Je zde názorně vidět rozestavení optických čidel. A také je zde znázorněn společný souřadný systém robotu a kamery, tedy báze robotu KUKA.

Báze robotu – společný souřadnicový systém robotu a kamery je volen jako bod v obraze kamery. Konkrétně tedy levý horní roh, je to z důvodu pohodlnějšího programování kamery Siemens. Více o sjednocení souřadného systému robotu a kamery v kapitole 4. 3.

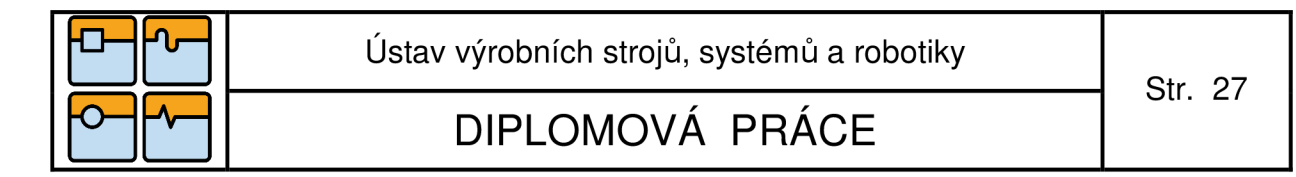

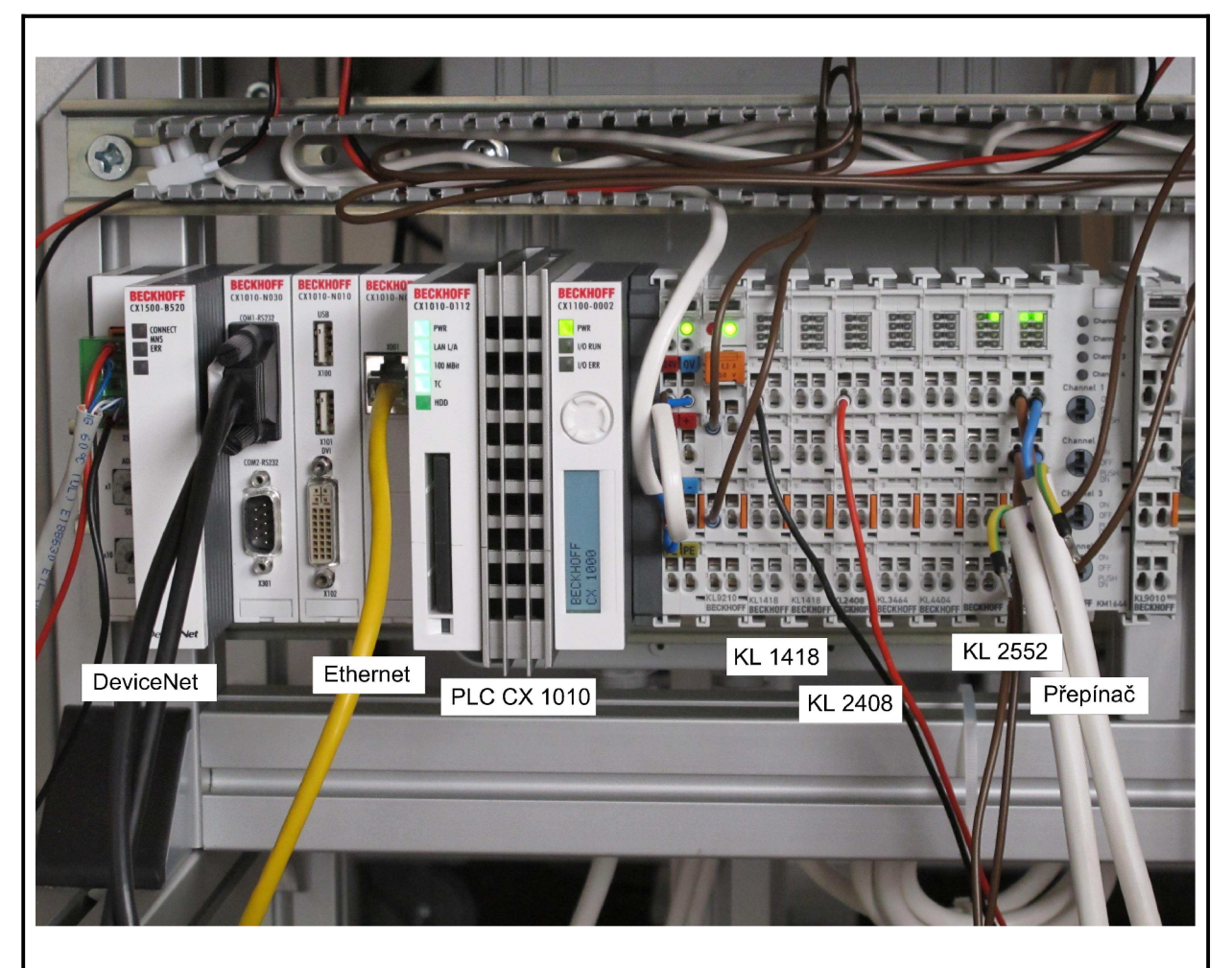

Obr. 4-5 PLC Beckhoff CX.

Na Obr. 4-5 je znázorněna sestava řídícího prvku celé demonstrační aplikace. Zleva:

- modul na DeviceNet
- modul na Ethernet
- CX1010
- KL 1418 jednotka vstupů
- KL 2408 jednotka výstupů
- KL 2552 modul pro řízení dopravníků
- přepínač přepínání jednocyklového a automatického režimu

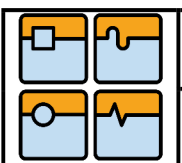

DIPLOMOVÁ PRÁCE

#### **4.2. Koncepce komunikační sítě**

Kvůli vzájemné kooperaci externích zařízení a datové výměně, je třeba vytvořit komunikační síť. V této diplomové práci se jedná o vytvoření komunikační sítě mezi inteligentní kamerou Siemens SIMATIC VS722A, PLC Beckhoff CX a robotem KUKA KR3. Při výběru druhu komunikace je nutné se zaměřit na možnosti jednotlivých zařízení.

Kamera Siemens SIMATIC VS722A podporuje komunikaci po Ethernetu. Kamera je vybavena koncovkou pro konektor RJ-45. Komunikačním médiem je v tomto případě kroucená dvojlinka. Komunikovat můžeme přes protokoly TCP,UDP a Modbus. Při zakoupení dodatečného hardware, kterým je VS Link, můžeme následně komunikovat přes sběrnici Profibus. Siemens SIMATIC VS722A podporuje přímou komunikaci pro roboty Motoman a Fanuc.

PLC Beckhoff řady CX podporuje všechny možné druhy komunikace podle přídavných modulů (např. CAN, DeviceNet, Ethernet atd.). Realizace komunikační sítě se děje přes příslušnou knihovnu. Jednotlivé knihovny pro jednotlivé druhy komunikace jsou přístupné na webových stránkách firmy Beckhoff. Po stažení vybrané knihovny a její instalaci se daná knihovna připojí prostřednictvím programovacího prostředí TwinCAT, odkud je možné využívat funkční bloky a funkce určené přímo pro daný typ komunikace.

Průmyslový robot KUKA KR3 také podporuje všechny možné druhy komunikace. Ovšem v základním softwarovém vybavení většinu typů není možné realizovat. Je třeba dokoupit příslušné moduly a software, které příslušný typ komunikace podporují. Bez dokoupení je možné realizovat pouze sériovou linku a DeviceNet v provedení master.

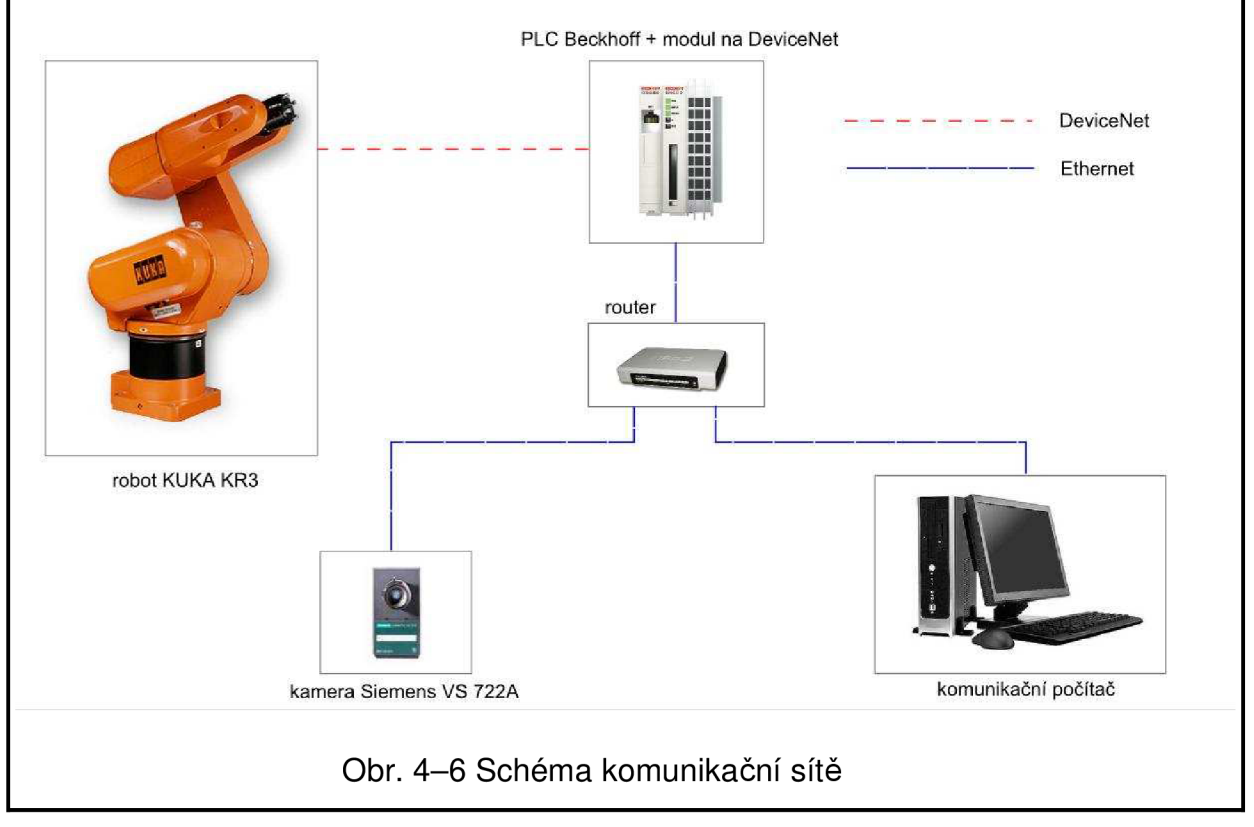

DIPLOMOVÁ PRÁCE

Při řešení koncepce komunikační sítě pro tuto diplomovou práci bylo nutno vycházet především z možností jednotlivých zařízení, které se komunikace účastní.

Pro kameru je tedy komunikace téměř zřejmá. V tomto případě je volbou Ethernet. Ethernetem je propojena s PLC. PLC v celé koncepci figuruje jako hlavní řídící prvek celé demonstrační aplikace. V zásadě by kamera mohla být propojena přímo s robotem, a to po Ethernetu. Ale bohužel na straně robotu KUKA by to znamenalo zakoupit příslušný softwarový balíček. Také zajištění komunikace po Ethernetu v programu robotu je obtížnější na provedení.

Na druhé straně je zde zajištění komunikace robotu KUKA s PLC. Jak již bylo řečeno výše, v základním softwarovém provedení robotu je k dispozici pouze sériová linka a DeviceNet. Abychom se vyhnuli koupi dalšího vybavení, byl jako vhodnější komunikační prostředí zvolen DeviceNet.

Do celé sítě byl zapojen ještě router. A to z důvodu možnosti připojení komunikačního počítače, který zde vystupuje ve formě uživatelského rozhraní. Výhodou připojení komunikačního počítače je i programování jednotlivých prvků. Počítač je připojen k síti, je tedy možné nahrát po síti příslušné programy do jednotlivých zařízení. A není potřeba je nahrávat do každého zařízení individuálním způsobem.

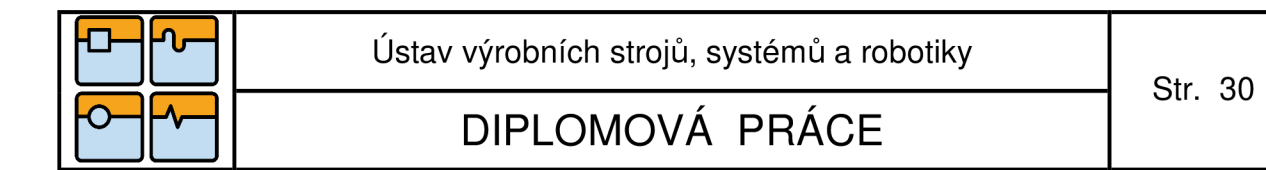

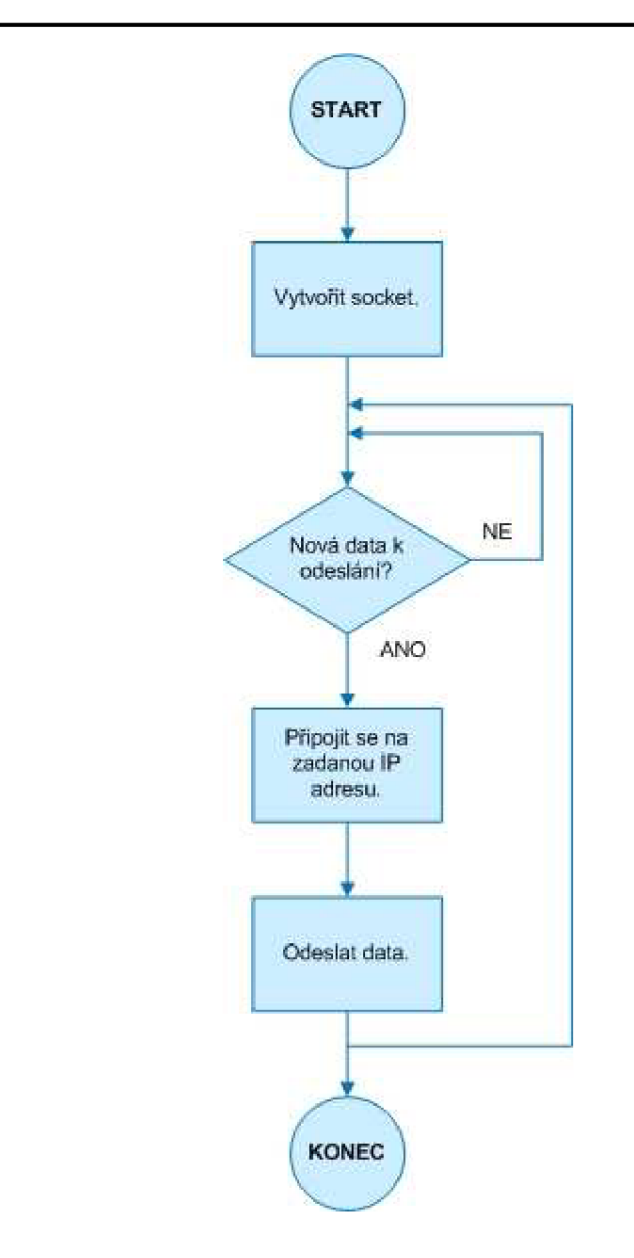

Obr. 4-7 Vývojový diagram komunikace - klient.

Na Obr. 4-7 je zobrazen vývojový diagram komunikace po Ethernetu mezi kamerou a PLC. Tento vývojový diagram znázorňuje jen část komunikace, a to klienta, který je vytvořen v kameře.

Na začátku komunikace klient vytvoří socket. Před odesláním dat, klient kontroluje data. Je tím ošetřeno zejména možné odesílání starých dat, které je nežádoucí. Pokud klient zaznamená nová data, připojí se na zadanou IP adresu serveru a port a následně odešle data.

Po odeslání dat se cyklus klienta opakuje. Pokud dojde z jakýchkoliv důvodů k přerušení komunikace a klient ztratí spojení se serverem, je nutné znovu vytvořit socket a obnovit spojení. Jinak řečeno, spustit program klienta od začátku.

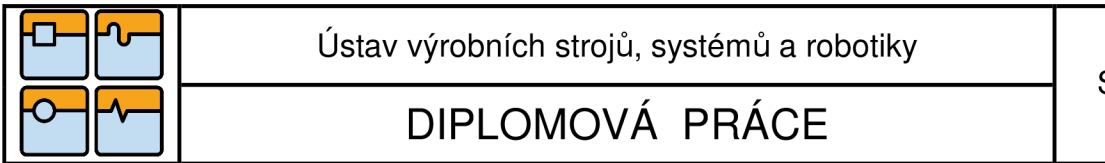

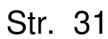

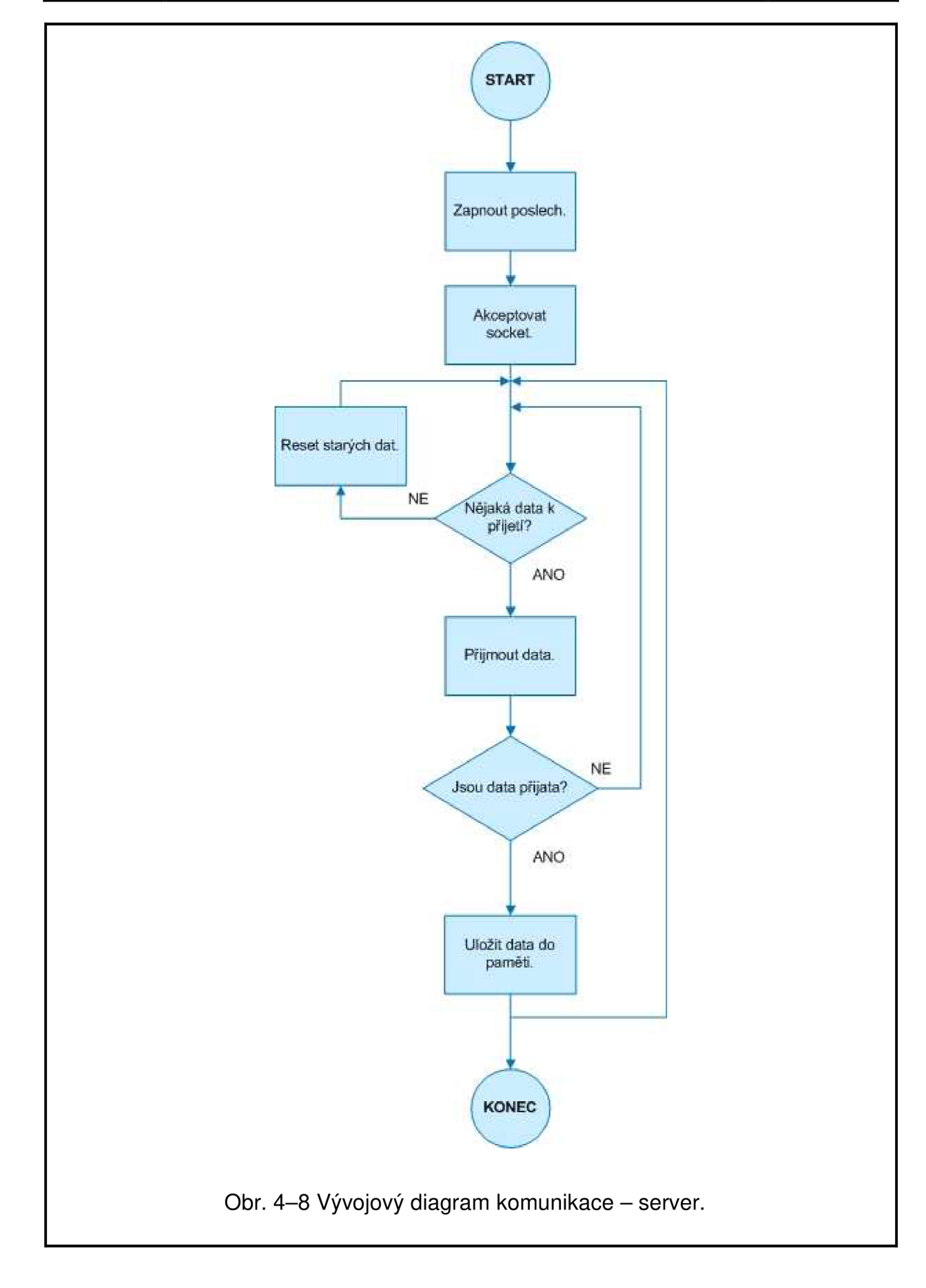

 $\circ$ *—* 

DIPLOMOVÁ PRÁCE

Str. 32

Na Obr. 4-8 je zobrazen vývojový diagram komunikace po Ethernetu mezi kamerou a PLC. Tento vývojový diagram znázorňuje jen část komunikace, a to server, který je vytvořen v PLC.

Na začátku komunikace server naslouchá na předem daném portu. Poté, co zaznamená od klienta žádost o vytvoření socketu, tuto žádost akceptuje. A následně čeká, zda jsou k dispozici nějaká data k přijmutí. Pokud ano, data od klienta přijme a zkontroluje. Kontrola je zde zajištěna podmínkou, která udává, že počet bytů přijatých od klienta musí být větší než nula. Pokud podmínka není splněna, vrací se zpět k novému přijímání dat. Pokud je podmínka splněna, data se uloží do paměti.

Po uložení dat do paměti se cyklus opakuje. Dojde-li z jakéhokoliv důvodu k přerušení komunikace a server ztratí spojení s klientem, je nutné celý program serveru spustit od začátku. Tedy server musí počkat na vytvoření socketu klientem a akceptovat jej.

#### **4.3. Sjednocení souřadného systému robotu a kamery**

Průmyslový robot stejně tak jako inteligentní kamera pracují ve svém vlastním kartézském souřadnicovém systému. K tomu, abychom zjednodušili programování je dobré oba souřadné systémy sjednotit v jeden.

Sjednocení kartézského souřadnicového systému robotu a kamery může probíhat dvěma způsoby.

První způsob je přesunutí souřadného systému kamery do souřadného systému robotu. Podstata je následující v obraze kamery se vytvoří 5 až 10 bodů. Dále se vytvoří softsenzor ( Coordinate System SoftSensor) v softwaru kamery, který vytvořeným bodům přiřadí kartézské souřadnice v globálním souřadnicovém systému robotu. To znamená, že veškeré data jsou snímány v souřadnicích globálního souřadného systému robotu. Tento způsob je náročnější, přesnější a je vhodný pro pracoviště, kde je využito více kamer a jeden průmyslový robot.

Druhým způsobem je nadefinování nové báze robotu. V obraze kamery popřípadě mimo kameru si zvolíme nějaký referenční bod, který bude počátkem nového souřadnicového systému. Hodí se volit levý horní roh obrazu, protože většina softsenzorů vztahuje své údaje (např. o pozici objektu) právě k tomuto rohu. V tomto bodě nadefinujeme novou bázi robotu, která slouží jako společný souřadnicový systém kamery i robotu. Je nutná následná úprava dat v programu kamery před jejich odesláním. Tento způsob se jeví jako jednodušší, ale nezdá se být tak přesný jako první způsob. Jeho výhodou je, že šetří čas na zpracování programu kamery. To znamená, že v programu není žádný další prvek ( softsenzor), který by zabíral čas při zpracování. V programu se v jednodušších aplikacích pouze upraví data (např. o pozici) do vhodného formátu.

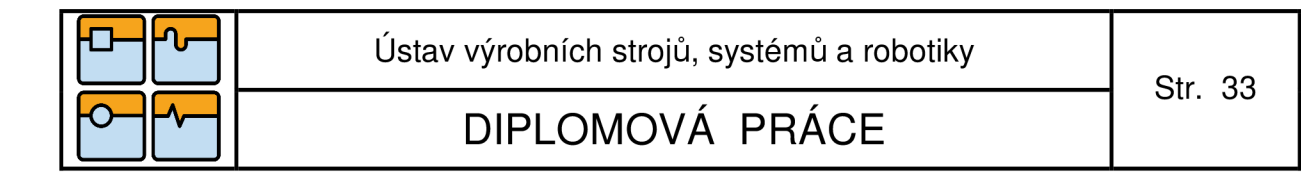

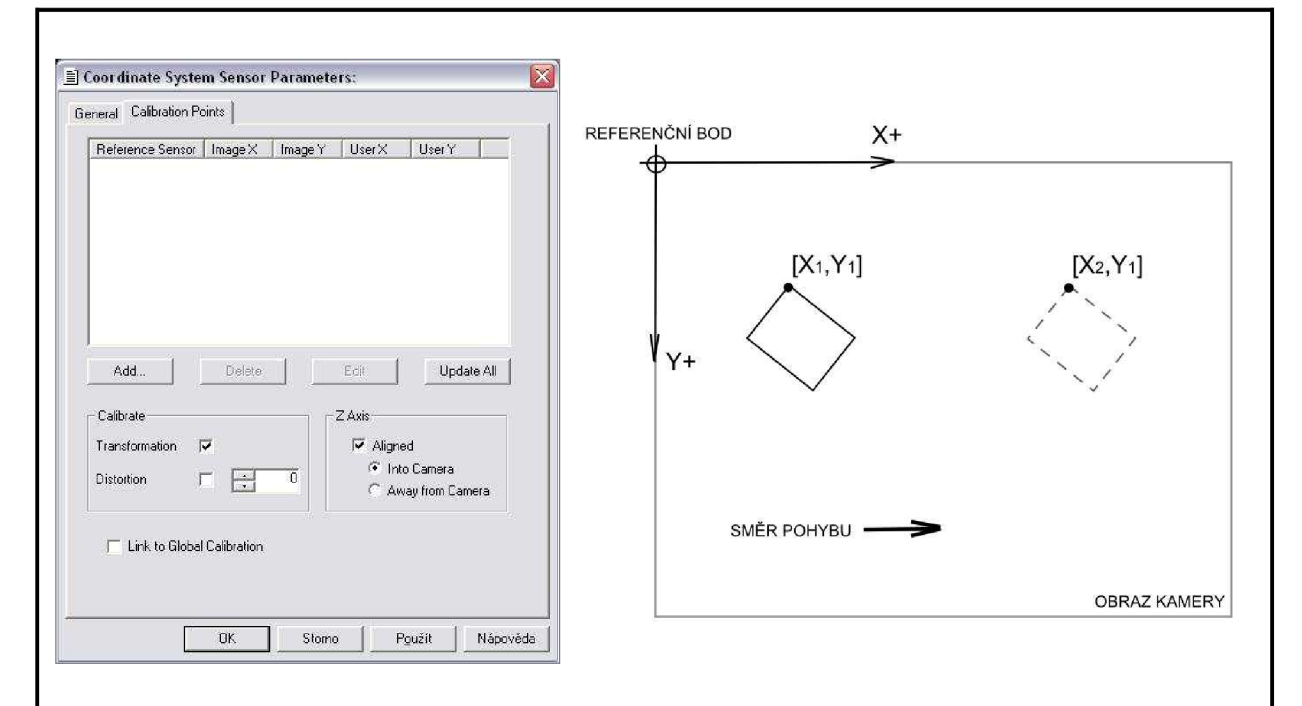

Obr. 4-9 Sjednocení souřadného systému: první způsob (vlevo), druhý způsob (vpravo).

Sjednocením souřadných systémů robotu a kamery bylo dosaženo toho, že pracují v jednom, námi definovaném, prostoru. Ale globální kartézský souřadnicový systém robotu pracuje v milimetrových jednotkách a pomyslný souřadnicový systém kamery pracuje v pixelových jednotkách. To znamená, že jsme dosáhli pouze sjednocení počátku systému a směrů os. Aby bylo možné pohodlně programovat je nutná kalibrace kamery, tedy převedení pixelových jednotek na milimetrové. K tomuto účelu slouží kalibrační terč (viz. Obr. 4-10).

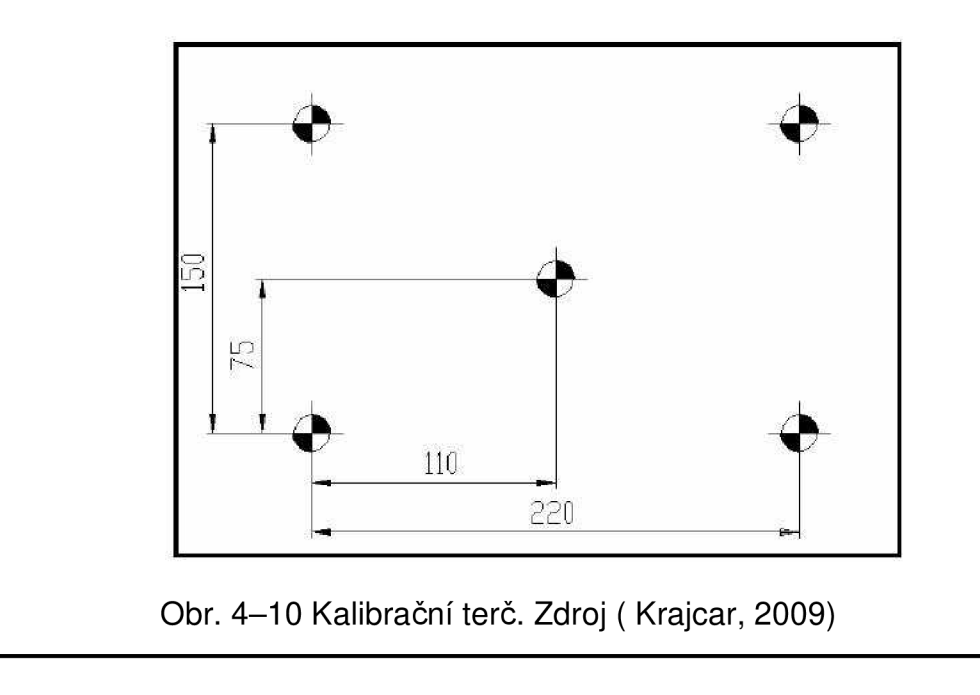

 $\circ$ *—* 

DIPLOMOVÁ PRÁCE

Kalibrační terč může být soubor 5-ti nebo více bodů. Milimetrové vzdálenosti mezi těmito body známe. Při zobrazení kalibračního terče přes obraz kamery známe i vzdálenosti mezi body v pixelových jednotkách. Lze tedy jednoduše milimetrovým rozměrům přiřadit počet pixelů a získat tak měřítko, podle kterého se budou pixely přepočítávat na milimetry. Měřítko je závislé na výškové pozici kamery, proto při každé změně výšky je nutno překalibrovat kameru. Tento způsob je nejčastěji využívaným způsobem kalibrace kamery v průmyslu.

Jiným způsobem kalibrace kamery může být softwarová kalibrace. Tedy základní myšlenka je zachována (viz. výše) a jediným rozdílem je způsob nadefinování bodů. Body nedefinujeme přes kalibrační terč, ale vybíráme je přímo v obraze kamery. K jejich převodu z pixelových jednotek na milimetrové lze využít samozřejmě vhodné nástroje (softsenzory) nebo lze převod naprogramovat přes skript kamery, popřípadě kombinací obou.

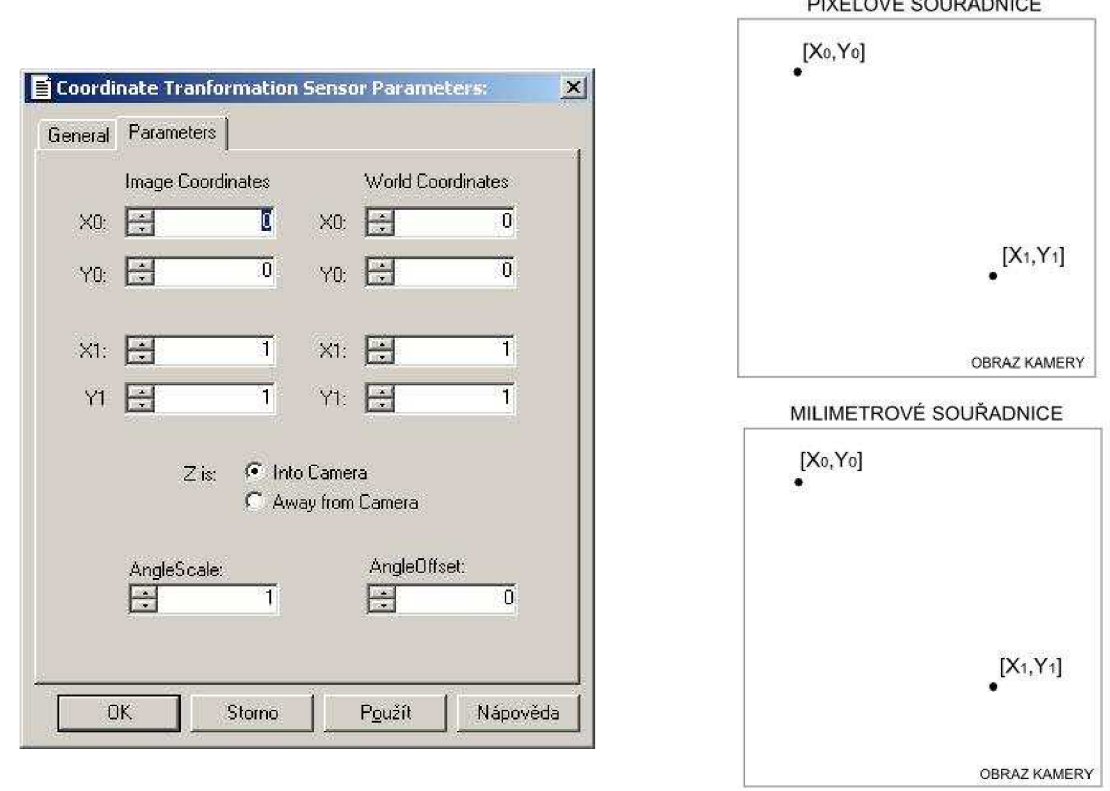

Obr. 4-11 Softwarová kalibrace kamery. Coordinate Transformation Softsensor (vlevo), Přepočet jednotek (vpravo).

Na Obr. 4-11 lze vidět jedno z možných řešení softwarové kalibrace kamery. Je to softsenzor Coordinate Transformation. Tento softsenzor je nutné vztáhnout k nějakému konkrétnímu softsenzoru, jehož údaje mají být přepočítány. Proto je dobré ho využívat v podstatě na jednoduché aplikace, kdy se ke zpracování obrazu použije pouze jeden softsenzor. Na Obr. 4-11 vpravo je viditelný způsob, jak se

P1XEL0VÉ SOUŘADNICE

 $\circ$ *—* 

Ústav výrobních strojů, systémů a robotiky

DIPLOMOVÁ PRÁCE

přepočítávají jednotky. V zásadě se vyberou dva body v obraze kamery, o kterých známe jejich pixelové souřadnice, a těmto bodům jsou poté přiřazeny odpovídající milimetrové souřadnice.

#### **4.4. Program kamery Siemens SIMATIC VS722 A**

4.4.1. Úvod do programování

Struktura programu kamery je vystavena na třech úrovních. Na nejnižší úrovni jsou softsenzory. Softsenzor je nástroj k získání informace z obrazu. Jsou různé druhy softsenzorů a jejich použití závisí na tom, jaké informace chceme z obrazu vyčíst. Můžeme je rozdělit na přímkové, plošné a speciální softsenzory. Přímkové softsenzory jsou používány především k nalezení hran. Jejich princip je ve sledování jednotlivých pixelů po řadách a jejich analýze. Plošné softsenzory analyzují pixely obsažené v nějaké uživatelsky definované oblasti obrazu. Výběr softsenzoru závisí na povaze řešené úlohy. Například zda stačí informace o pozici jednoho bodu nebo srovnáváme tvar objektů. Důležitým rozdílem přímkového a plošného softsenzoru je v rychlosti vyhodnocení dat. Plošný softsenzor, vzhledem ke své povaze, zabírá více času při zpracování obrazu než je tomu u přímkového (SIEMENS SIMATIC : VS 72x/ Spectation, 2003).

Výčet softsenzorů (jen vybraná část):

- EdgeCount SoftSensor (nalezne a spočítá přechody mezi světlými a tmavými pixely)
- Translation SoftSensor (lokalizuje absolutní pozici objektu i při posunu objektu v kterémkoliv směru)
- Rotation SoftSensor (spočítá úhel rotace objektu)
- Readers (čte 1D a 2D kódy, rozeznává text)
- Blob Tools (vyhledává určité tvary, počítá je a sleduje jejich pohyb)
- ObjectFind (lokalizuje geometrické entity i pokud se překrývají)

Na další úrovni je Foreground Script. Foreground Script je také softsenzor, ale od ostatních softsenzorů se liší tím, že je určen k naprogramování podle potřeb uživatele. V rámci programování Foreground Scriptu je využívaný vyšší programovací jazyk, který je podobný jazyku C. Foreground Script smí komunikovat s Background Scriptem pomocí registrů.

Na nejvyšší, systémové úrovni je Background Script. Background Script stejně jako Foreground Script také využívá programovací jazyk podobný jazyku C. Background Script tím, že funguje na systémové úrovni, neumí zpracovávat data získaná z obrazu. Hlavní funkcí Background Scriptu je zajišťovat přenos dat do externího zařízení a řídit funkce kamery v rámci systému (např. nastavovat citlivost snímače na světlo).

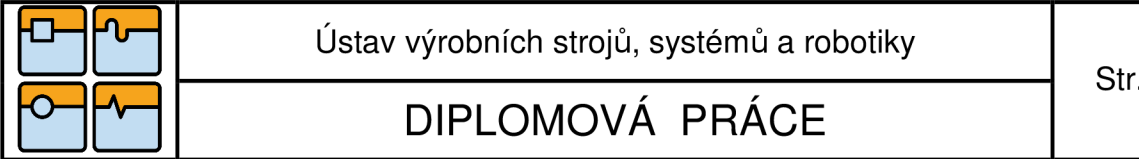

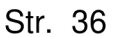

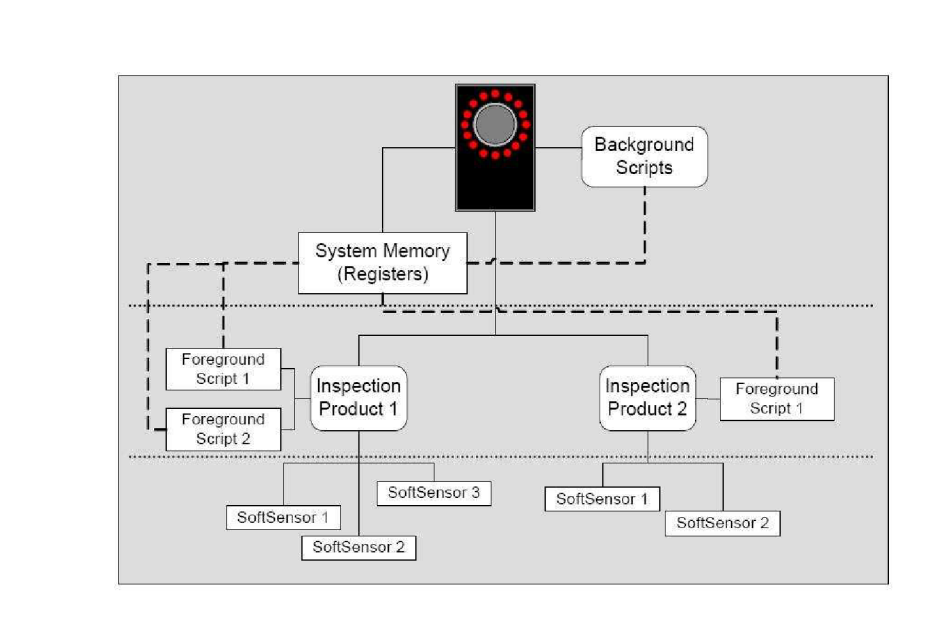

Obr. 4-12 Hierarchická struktura programu kamery. Zdroj: (SIEMENS SIMATIC : Spectation Script Programming, 2008).

#### 4.4.2. Koncepce programu kamery Siemens VS722A

Při návrhu programu kamery se nabízelo více možností řešení. Vzhledem k celkem nízkým požadavkům, které byly kladeny na činnost programu v této diplomové práci, zde byla možnost využít jak softsenzory přímkové tak plošné. V manuálu SIEMENS SIMATIC: VS 72x/Spectation byl vysvětlen rozdíl mezi přímkovými a plošnými softsenzory. Také byl uveden jejich vliv na rychlost zpracování programu (viz. výše).

S ohledem na tyto fakta byl vytvořen experimentální pokus, který měl za úkol dokázat rozdíl mezi rychlostmi zpracování uvedených softsenzorů. Při pokusu byly vytvořeny stejné podmínky jak pro přímkový softsenzor, tak pro plošný. Oba softsenzory měli za úkol nalézt polohu objektu na předem určené sérii obrazů. Jako přímkový byl vybrán Translational Softsensor a jako zástupce plošného byl určen ObjectFind Softsensor.

Výsledkem bylo měření času, který daný softsenzor potřebuje k tomu, aby nalezl polohu objektu. Grafický výsledek lze vidět na Obr. 4-13. Vlevo je zobrazeno měření přímkového softsenzoru s časem 15 ms. Vpravo je výsledek plošného softsenzoru s časem 16 ms.

Závěrem je možno říci, že se potvrdil fakt, uvedený v manuálu SIEMENS SIMATIC: VS 72x/Spectation. Plošný softsenzor sice zabírá více času, ale rozdíl je téměř zanedbatelný. Proto byl v této diplomové práci k řešení zvolen plošný softsenzor, a to zejména kvůli jeho pohodlnému použití.

Je nutno dodat, že měření probíhalo na tvarově jednoduchém objektu, který bude použit v této diplomové práci. Nicméně i při použití tvarově složitého objektu by

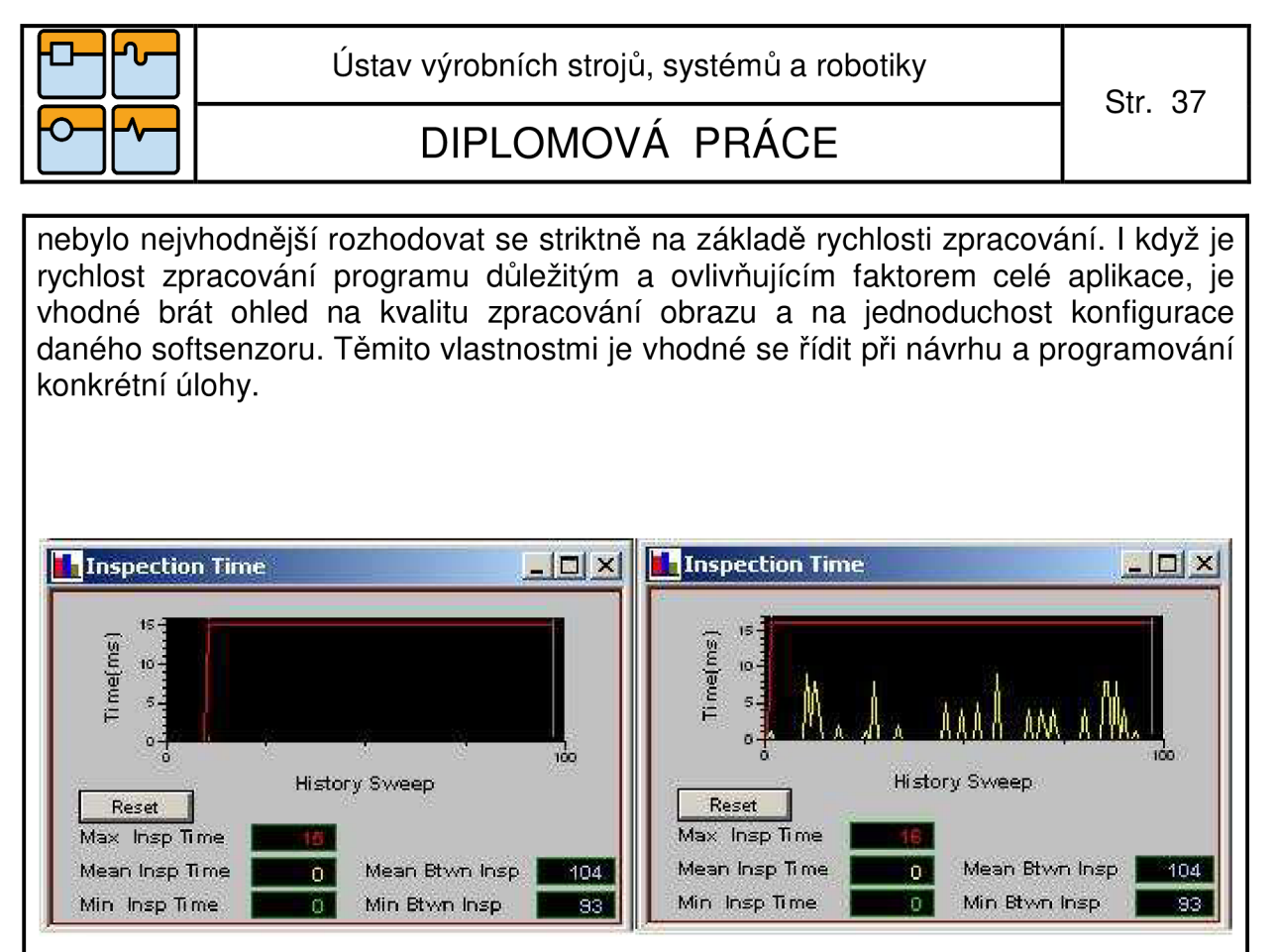

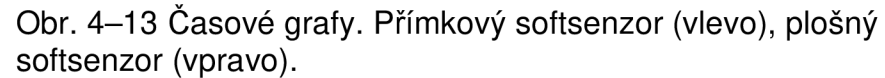

Program kamery začíná inicializací komunikace. Tedy vytvořením socketu v podprogramu klienta. To je jediná část programu, která probíhá ihned po zapnutí skriptu kamery.

Následující části programu jsou aktivní až po přijmutí impulzu z PLC. Tímto impulzem je myšlen impulz z optického čidla 2.

Následně je dán pokyn ke snímání obrazů. Série obrazů je snímána v každém okamžiku. Ale obraz, ze kterého se mají vyčíst informace, bude pouze jeden. Bude to první obraz, který zachytí námi daný softsenzor s podmínkou, že z něj je schopen získat požadované informace. Například, pokud softsenzor nebude schopen vyčíst informace z obrazu, ať už kvůli neúplnému zobrazení objektu nebo špatnému nasvícení, nebude program dále pokračovat. Program bude čekat, dokud se mu nenaskytne vhodný obraz.

Po sejmutí obrazu jsou patřičným softsenzorem vyhodnoceny data. Jako softsenzor vhodný pro aplikaci v této diplomové práce byl zvolen softsenzor ObjectFind. ObjectFind má za úkol lokalizovat naučený tvar objektu v obraze. A po lokalizaci vyčíst polohu v ose x, polohu v ose y a natočení objektu. Vše samozřejmě porovnává s naučeným tvarem. V případě softsenzoru ObjectFind jsou informace o poloze a natočení vztaženy k jednomu bodu, a to ke středu objektu. Což je plně vyhovující pro danou aplikaci.

Vyčtená data jsou sama o sobě dále nepoužitelná, proto se musí transformovat do vytvořeného souřadnicového systému báze robotu. Společný souřadnicový systém pro kameru i pro průmyslový robot byl vytvořen pomocí společného referenčního bodu (více kapitola 4.3).

 $\circ$ *—* 

DIPLOMOVÁ PRÁCE

V této chvíli jsou data už použitelná a připravena k odeslání. Data se uloží do registru a z registru si je vyčte background script. Odeslání dat je možné pouze v jediném formátu, a to je pole složené z bytů. Data jsou tedy složena do jediného pole bytů a odeslána do PLC.

Program kamery je opět aktivován po přijetí impulzu z optického čidla 2. Pokud byla z jakéhokoliv důvodu přerušena komunikace, musí se program kamery spustit od začátku, tedy inicializací komunikace.

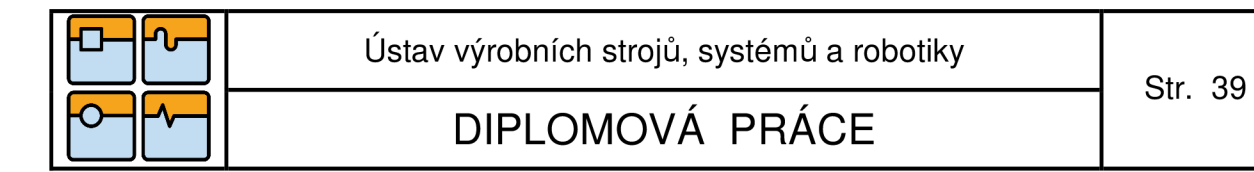

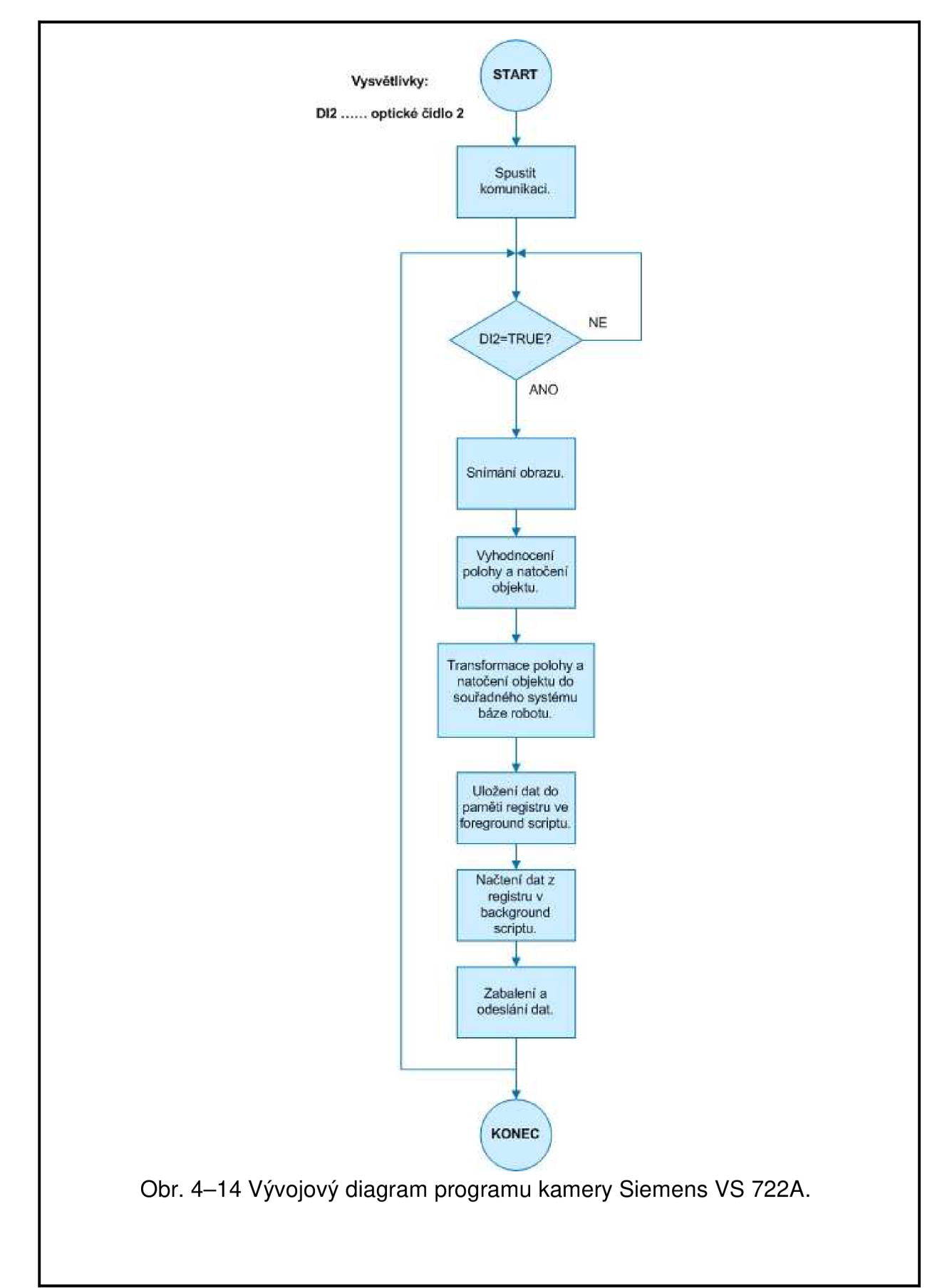

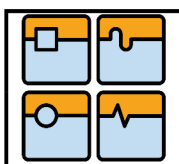

DIPLOMOVÁ PRÁCE

Program PLC Beckhoff byl vytvořen kombinací programovacích jazyků podle normy IEC EN 61131-3. Koncepce celého programu je znázorněna na Obr. 4-15.

Počátečním krokem v programu PLC je navázání komunikace s kamerou (podrobněji viz 4.2). V podstatě se jedná o spuštění serveru v PLC a přijmutí socketu, vytvořeného klientem v kameře.

Poté následuje zapnutí dopravníků. Dopravníky mohou být řízeny zpětnou vazbou. Ovšem v této diplomové práci není zpětná vazba využita k řízení steinosměrných motorů dopravníků. Ale je zde řešena zpětná vazba za účelem výpočtu rychlosti dopravníku. Ovládání dopravníků je řešeno přes modul PLC Beckhoff KL2552, který je určený k řízení stejnosměrných motorů menších výkonů. Po přijetí pokynu od PLC se dopravníky rozjedou konstantní rychlostí.

Externě, popřípadě programově lze ovládat tlačítko START, které v zásadě spouští celou demonstrační aplikaci. Po spuštění tlačítka START je dán pokyn robotu k vykonání pohybu do pozice, kde vyčká na další pokyny.

Po nastavení robotu do dané pozice, je do PLC vyslán impulz a program může probíhat dále.

Průchodem objektu optickým čidlem č. 1 je spuštěn výpočet rychlosti dopravníku. Jak lze vyčíst z vývojového diagramu, výpočet rychlosti dopravníku závisí na dvou optických čidlech. Přesněji řečeno, rychlost je počítána z dráhy, která je mezi čidly, a času, za který objekt urazí tuto dráhu. Vypočtená rychlost je zatížena chybou, a to díky krátké dráze mezi optickými čidly. Chyba je pro účel této diplomové práce zanedbatelná a proto lze tento výpočet použít. Pro aplikace v průmyslu, kde jsou využity delší dopravníky a také je v některých případech nutná velmi přesná manipulace, je vhodné koncipovat počítání rychlosti jiným způsobem než je zde uvedeno.

Po zaznamenání objektu optickým čidlem č. 2 je výpočet rychlosti dopravníku ukončen a také je dán pokyn ke snímání kamery. Po kamerovém snímání objektu (podrobněji viz. 4.4.2) jsou odeslána data z kamery do PLC. V programu PLC jsou data dále upravena. Protože jsou data odesílána z kamery v jednom složeném řetězci, musí se z tohoto řetězce vyčíst jednotlivé informace a uložit je do příslušných proměnných, se kterými je možno dále pracovat.

Jednotlivé informace jsou zpřístupněny robotu. Jen jedna z těchto informací, a to poloha ve směru vektoru rychlosti dopravníku, je dále upravována. Abychom zajistili sledování objektu robotem, musí robot znát okamžitou polohu objektu v čase. To je zajišťováno podprogramem, který po načtení této polohy započne časování a následně po nastavitelném časovém kroku (např. 1s) přepočítává polohu objektu a tu také posílá robotu. Robot v každém okamžiku tuto polohu sleduje a tím také sleduje daný objekt.

Před dosažením určité koncové hodnoty polohy ve směru vektoru rychlosti objektu, je vyslán do programu robotu signál k uchopení objektu. Uchopení objektu je řešeno pneumatickou přísavkou. Robot tedy uchopí objekt před koncem dráhy dopravníku č. 2. Objekt je přenesen robotem na začátek dráhy dopravníku č. 1 a po úspěšném ukončení pokynu dá robot impulz do PLC.

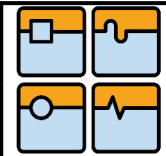

# DIPLOMOVÁ PRÁCE

Externím nebo programovým tlačítkem je možno celý cyklus zastavit. V tom případě jsou vypnuty dopravníky a cyklus se vrátí opět na začátek. V programu PLC je pro uživatele možnost zvolit si automatický nebo jednocyklový režim aplikace. V případě jednocyklového režimu je možno aplikaci opět spustit tlačítkem START.

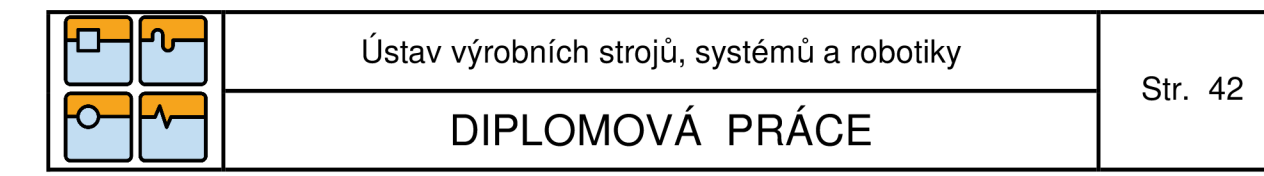

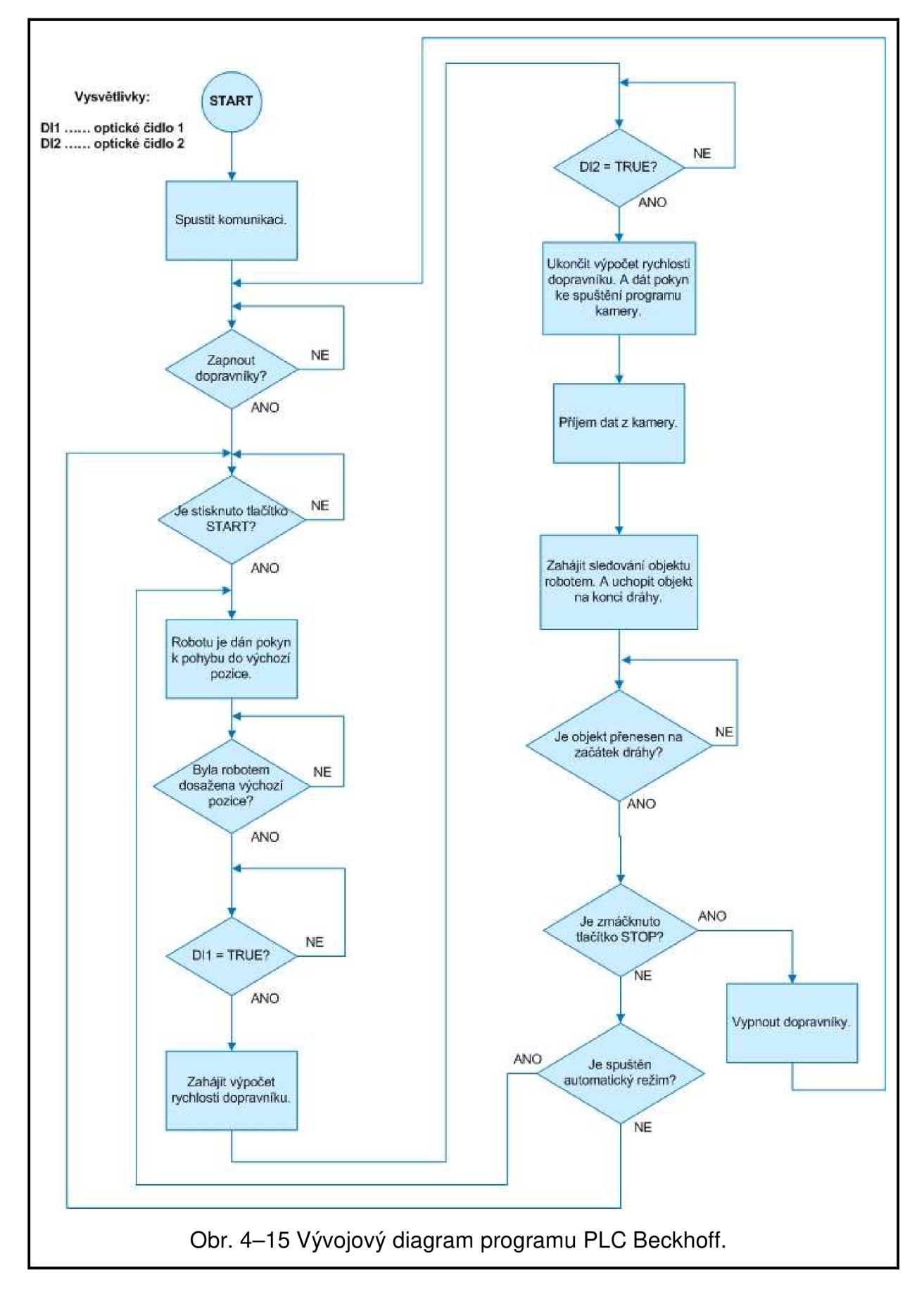

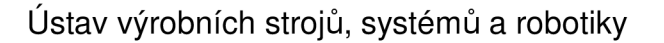

 $\circ$ *—* 

DIPLOMOVÁ PRÁCE

#### **4.6. Program KUKA KR3**

Program robotu KUKA začíná svůj cyklus obdržením signálu od PLC. Na tento signál začne robot pohybem do pozice, ve které má vyčkat dalších příkazů. Tato pozice je prostorově situována co nejblíže konci dráhy dopravníku č. 2. V podstatě lze tento krok zcela vynechat. Nicméně jeho účelem je, aby po přijmutí konkrétních souřadnic objektu v programu robotu, byl robot schopen sledovat objekt s co nejmenším zpožděním. Mezitím PLC vyčkává, než robot dosáhne tuto pozici. Po jejím dosažení odešle robot do PLC signál, na který se spustí další činnost PLC.

Následujícím krokem v programu robotu je příjem dat z PLC. Je tím myšleno, příjem upravených dat, které PLC obdrželo z kamery. Tedy jedná se konkrétně o polohu objektu a natočení objektu. Poloha objektu ve směru vektoru rychlosti dopravníku č. 2 se každým okamžikem mění. Proto i odesílané informace o poloze v tomto směru se každém okamžiku mění. Celou aplikaci řídí program PLC, což znamená, že i pokyn k uchopení objektu dává PLC robotu.

PLC ještě před koncem dráhy vyšle signál robotu, na který má objekt uchopit. Po uchopení objektu robot srovná jeho natočení a přesune jej na začátek dráhy dopravníku č. 1. Po dokončení přesunu a samozřejmě spuštění objektu na dráhu, potvrdí robot svou činnost tím, že vyšle signál do PLC.

V případě jednocyklového režimu přejde robot do pozice HOME. Pokud není zvolen jednocyklový režim ale automatický, je program navolen od začátku a tedy dalším krokem robotu je čekání na signál z PLC.

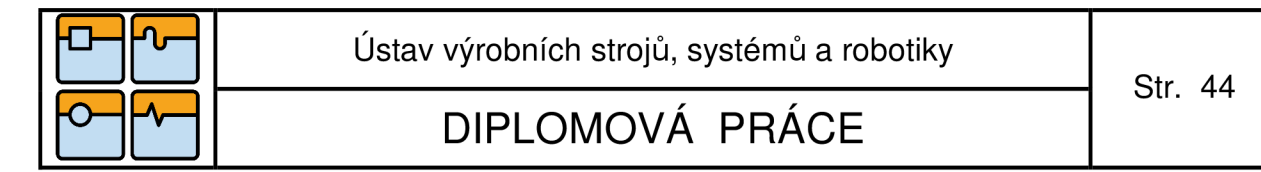

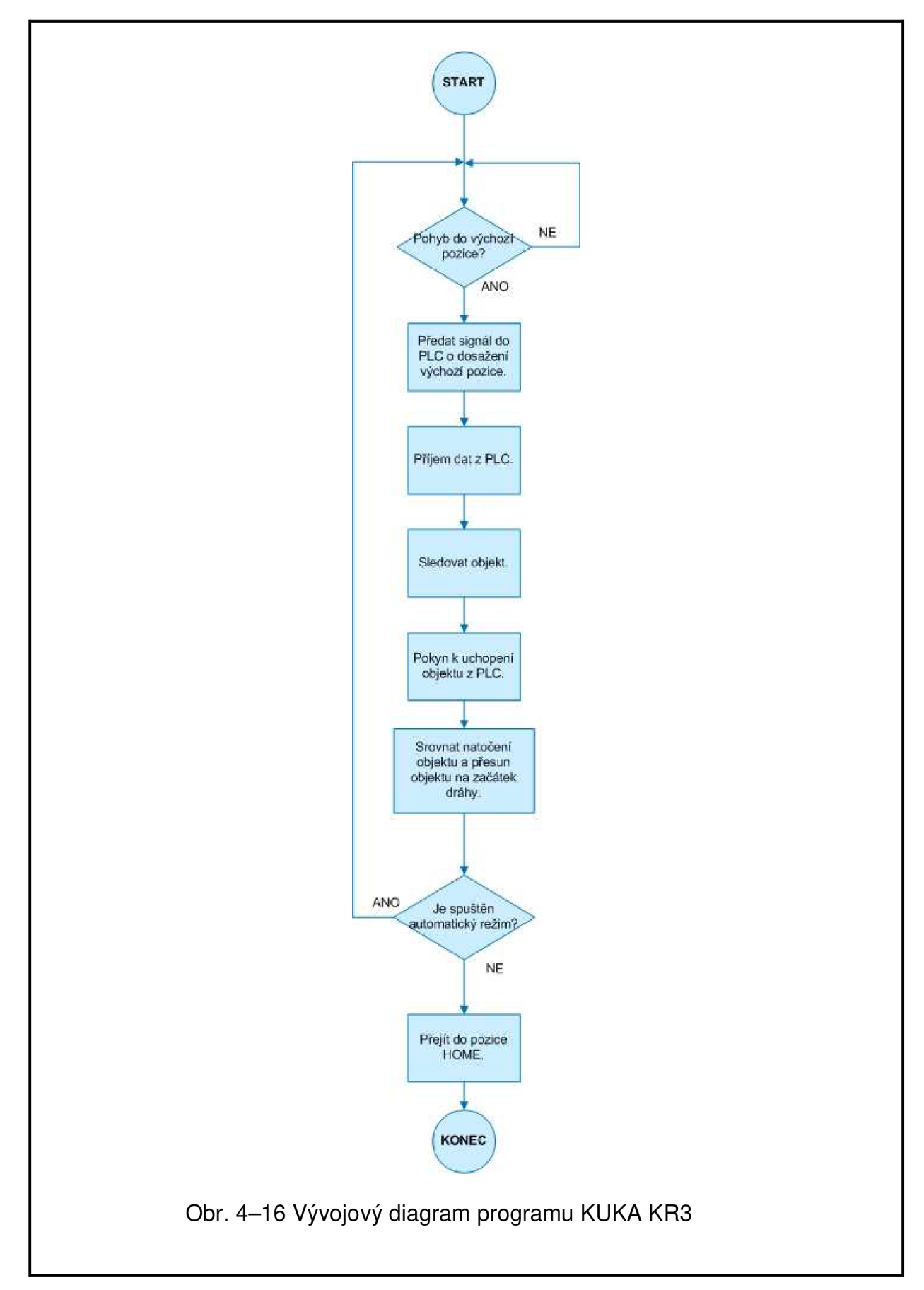

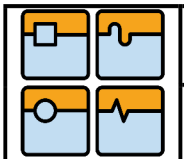

### DIPLOMOVÁ PRÁCE

#### **5. Závěr**

Úkolem této diplomové práce bylo teoreticky se seznámit s prostředky průmyslového vidění a vytvořit demonstrační aplikaci na synchronizaci pohybu robotu s pohybem objektu.

Úvodní a teoretická část práce je zaměřena na základní teorii průmyslového vidění v automatizaci a také na přehled systémů průmyslového vidění, které se v současné době vyskytují na trhu.

Praktická část diplomové práce se zabývá návrhem demonstrační aplikace, která řeší synchronizaci pohybu robotu s objektem, pohybujícím se po pásovém dopravníku. Přesněji tedy řeší sestavení tohoto robotického pracoviště, vytvoření komunikační sítě a jednotlivé programy robotu KUKA, PLC Beckhoff a inteligentní kamery Siemens.

Demonstrační aplikace byla vytvořena konkrétně s použitím robotu KUKA KR3 a inteligentní kamery Siemens VS722-A. Protože tyto dvě zařízení nebylo možné propojit přímo bez dokoupení dalších komponent, bylo do pracoviště zahrnuto také PLC Beckhoff CX 1010. PLC zajišťuje výměnu dat mezi robotem KUKA a inteligentní kamerou Siemens. Navíc také plní funkcí řídícího prvku celé aplikace.

Provedení jednotlivých programů bylo koncipováno tak, aby celkový čas zpracování programové části aplikace byl co nejmenší, samozřejmě s přihlédnutím na kvalitu provedení aplikace. Čas zpracování programové části je poměrně důležitá záležitost. Protože čas zpracování programů má podstatný vliv na rychlost celé demonstrační aplikace.

Výsledky praktického experimentu ukázaly, že pro velmi jednoduché úlohy synchronizace pohybu robotu s pohybujícím se prvkem lze použít levnějších kompoment (optická čidla) k sestavení pracoviště a není nutné dokupovat dražší přídavná zařízení (inkrementální čidlo, conveyor tech apod.).

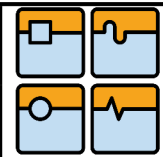

## DIPLOMOVÁ PRÁCE

### **Seznam použitých zdrojů**

- [1 ] *FCC průmyslové systémy s.r.o.* [online]. c2010 [cit. 2010-03-04]. Strojové vidění. Dostupné z WWW: <[http://www.fccps.cz/default.asp?inc=inc/strojove](http://www.fccps.cz/default.asp?inc=inc/strojove-?videni.htm)[videni.htm>](http://www.fccps.cz/default.asp?inc=inc/strojove-?videni.htm).
- [2] SICK AG. *SICK*[online]. c2010 [cit. 2010-03-20]. Dostupné z WWW: <[http://www.sick.com/group/EN/home/Pages/Homepage1 .aspx>](http://www.sick.com/group/EN/home/Pages/Homepage1%20.aspx).
- [3] Strojové vidění na cestě do průmyslové praxe. *AUTOMA* [online]. 2004, č. 05 [cit. 2010-02-09]. Dostupný z WWW : <[http://www.odbornecasopisy.cz/index.php?id\\_document=32338>](http://www.odbornecasopisy.cz/index.php?id_document=32338).
- [4] HAVLE, Otto. Jak přesné může být měření kamerou?. *AUTOMATIZACE*  [online]. 2009, roč. 52, č. 1 [cit. 2010-02-09]. Dostupný z WWW : <[http://www.automatizace.cz/article. php?a=2418>](http://www.automatizace.cz/article.%20php?a=2418).
- [5] Siemens AG. *SIEMENS* [online]. c2010 [cit. 2010-03-20]. Dostupné z WWW : <[http://www.siemens.com/answers/cz/cz/>](http://www.siemens.com/answers/cz/cz/).
- [6] Cognex Corporation. *COGNEX* [online]. c2010 [cit. 2010-03-20]. Dostupné z WWW : <[http://www.cognex.com/Main.aspx>](http://www.cognex.com/Main.aspx).
- [7] HAVLE, Otto. Strojové vidění I: Principy a charakteristiky. *AUTOMA* [online]. 2008a, č. 01 [cit. 2010-02-09]. Dostupný z WWW : <[http://www.odbornecasopisy.cz/index. php?id\\_document=36550>](http://www.odbornecasopisy.cz/index.%20php?id_document=36550).
- [8] HAVLE, Otto. Strojové vidění III: Kamery a jejich části. *AUTOMA* [online]. 2008b, 3, [cit. 2010-03-04]. Dostupný z WWW : <[http://www.odbornecasopisy.cz/index. php?id\\_document=36925>](http://www.odbornecasopisy.cz/index.%20php?id_document=36925).
- [9] KRAJCAR, Milan. *Robotické vidění s průmyslovými roboty KUKA.* Brno, 2009. 63 s. Diplomová práce. Vysoké učení technické v Brně, Fakulta strojního inženýrství, Ústav výrobních strojů, systémů a robotiky.
- [10] *[Netcam.cz](http://Netcam.cz)* [online], [cit. 2010-03-04]. Obrazové snímače CCD vs. CMOS. Dostupné z WWW : <[http://www.netcam.cz/encyklopedie-ip](http://www.netcam.cz/encyklopedie-ip-zabezpeceni/obrazove-snimace-ccd-cmos.php)[zabezpeceni/obrazove-snimace-ccd-cmos.php>](http://www.netcam.cz/encyklopedie-ip-zabezpeceni/obrazove-snimace-ccd-cmos.php).
- [11] KUKA Roboter GmbH. KR C... : KUKA.ConveyorTech 3. 1. [s. l.] : KUKA Roboter, 2004. 81 s.
- [12] *SIEMENS SIMATIC : VS 72x/Spectation.* [s. I.] : [s. n.], 2003. 146 s.
- [13] *SIEMENS SIMATIC : Spectation Script Programming.* [s. I.] : [s. n.], 2008. 280 s.

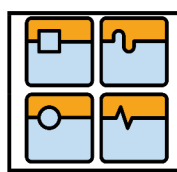

# DIPLOMOVÁ PRÁCE

Str. 47

[14] SCIAVICCO, L.; SICILIANO, B. *Robotics Modeling, Planning and Control.*  London: Springer, 2008. 623 s.

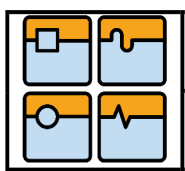

DIPLOMOVÁ PRÁCE

### **Seznam příloh**

Příloha 1 – Program kamery Siemens – Foreground Script (vybraná část)

Příloha 2 – Program kamery Siemens – Background Script (vybraná část)

Příloha 3 – Program PLC Beckhoff CX 1010 (vybraná část)

Příloha 4 – Program robotu KUKA KR3 (vybraná část)

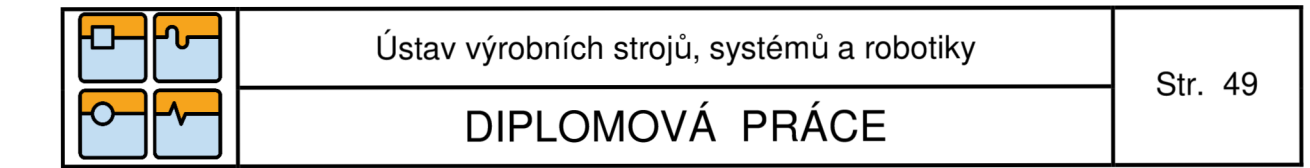

### **Příloha 1 - Program kamery Siemens - Foreground Script (vybraná část)**

```
class Script_Simca_diplomka
{ 
    public static String prevod_datoveho_typu (double a)
     { 
         String A:
         A = DoubleToString(a, 0);A = DoubleToString(a,0); = DoubleToString(a,0); = DoubleToString(a,0);<br>https://www.article.com/
    \mathcal{F}public static String zapis_do_registru (String a, String b, String c)
     { 
         String data;
         data = a+";"+b+";"+c+ ";";
         Kegister¥riteString(200,data); 
         return data;
     } 
    public void inspect() 
     { 
          double x,y,u; 
          String X.Y.U. data; 
              i f (najdi_objekt.Result==PASS) 
              { 
              // cteni_dat 
              a = coordinate_transformation.Point.X; 
              y = coordinate_transformation.Point.Y; 
              u = coordinate transformation.Angle; 
              DebugPrint("natočeni:"+u); 
              X = prevod_datoveho typu(s); 
              Y = pxevod_datoveho_typu(y); 
              0 = prerad_datoveho_typu(u); 
              data = zapis_do_registru(X, Y, U); 
              Register¥riteByte( 100,1); ¥
    \rightarrow\mathcal{F}
```
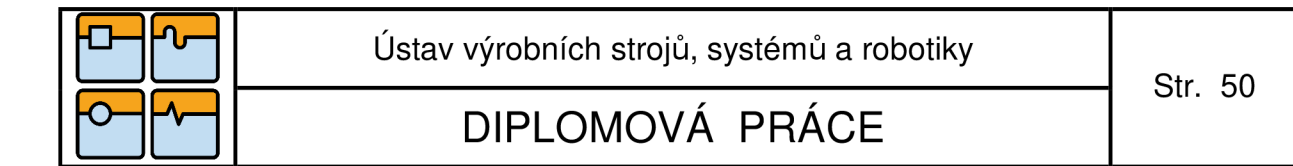

### **Příloha 2 - Program kamery Siemens - Background Script (vybraná část)**

```
class BScript_Si*ca_diplo»ka 
{ 
     public; static; Socket wytvoreni_socketu ( ) 
     { 
         Socket a;<br>a = new Socket ();
        return a;
     \overline{\mathcal{X}}public static void main() 
     { 
          String adresa, data; 
          Socket socket; 
         int port;
         boolean stop; 
         adresa = "192.168.1.7" ; 
         port = 200; 
         socket = vytvoreni_socketu();
         while (true) 
          I 
                   data = KegisterHeadString(200); 
                   while(RegisterReadByte(100)==1)<br>{
                   socket.Connect(adresa,port); 
                   socket.Send(data.toByteArray()); 
                   Kegister¥ri teByte(100,0); 
                   } 
         } 
    \mathcal{F}}
```
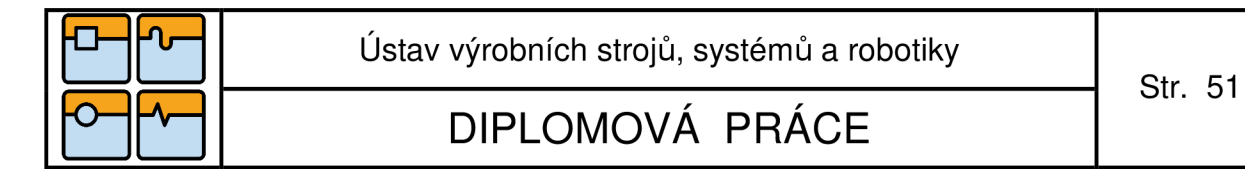

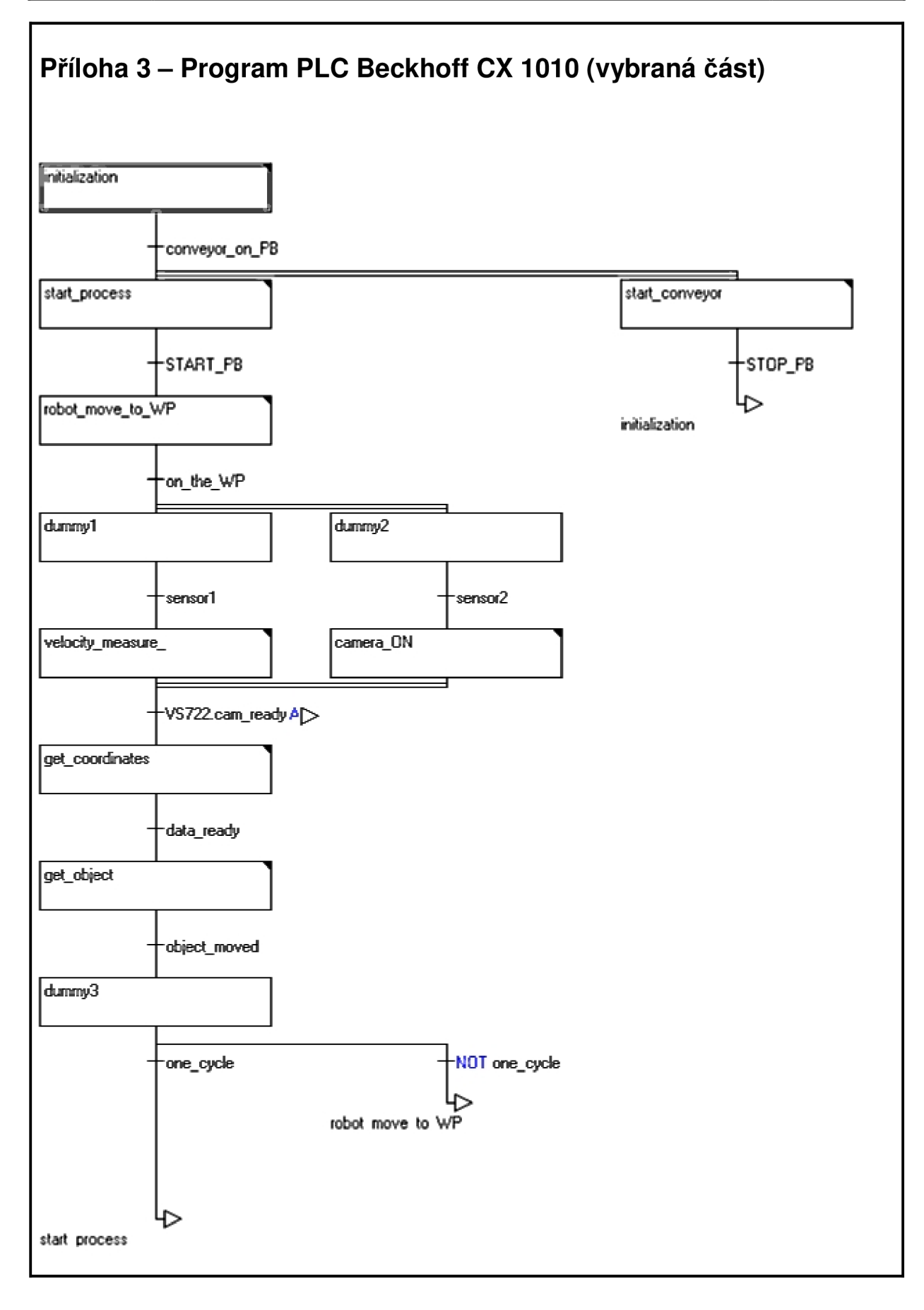

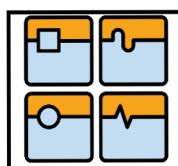

## DIPLOMOVÁ PRÁCE

# **Příloha 4 - Program robotu KUKA KR3 (vybraná část) &ACCESS RV &PARAM TEMPLATE = C:\KRC^boter\Template\vorgabe SP ARAM EDITMASK = \* DEF SIMOMA\_01( )**  y-- Declaration section -**EXT BAS (BASjOGMMAND iTN.REAL** :IN) SIGNAL ON\_THE\_WP **SIGNAL START SIGNAL GO\_OBJECT SIGNAL ACP\_POSx SIGNAL ACP\_POSy**  *lrzrSäf£3E€T' — BAS (fINITMDVsO )*  **BAS(#ACC** CP,0,5) Set Acceleration for linear motions *BAS(#ACC PTP,30)* ; Set Acceleration for axis motions *BAS(#VELCP,1)*<sup>*,*</sup> *Set Speed for linear motions* **BAS(#VEL PTP.15)** Set Speed for acts restaurs *BAS(#TOOL,11)* Change TOOL BAS(#BASE, 0) Change BASE **Main Bection PTP HOME LOOP**  WAIT FOR START *GO WPf) PULSE(ON THE WP, TRUE, 0.2)* **WAIT FOR GO OBJECT** *FOLLOW OB&CTQ GET OBJECTO*  **ENDLOOP**

**END** 

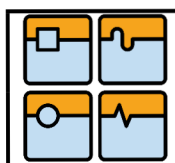

Str. 53

# DIPLOMOVÁ PRÁCE

**DEF FOLLOW\_OeJECT() WHILE DISTANCE == maxDISTANCE OBJECT \_POS.X = ACT \_pOSx 0BJECT\_POS.Y = ACT\_POSy PÍP 06JECT\_POSc\_vel ENDWHILE END DEF GET\_OBJECT()**<br>PTP {Z 35} **GRASPO** PTP CONVEYOR2\_POS **UNGRASPO END DEF ORASP()**  *<u>PTP {Z 5}</u>* **VACUM ON END DEF UMORASP() VAQJM OFF END**